## **Pilon, Denis**

### **Undergraduate thesis / Završni rad**

**2023**

*Degree Grantor / Ustanova koja je dodijelila akademski / stručni stupanj:* **Josip Juraj Strossmayer University of Osijek, Faculty of Electrical Engineering, Computer Science and Information Technology Osijek / Sveučilište Josipa Jurja Strossmayera u Osijeku, Fakultet elektrotehnike, računarstva i informacijskih tehnologija Osijek**

*Permanent link / Trajna poveznica:* <https://urn.nsk.hr/urn:nbn:hr:200:116010>

*Rights / Prava:* [In copyright](http://rightsstatements.org/vocab/InC/1.0/) / [Zaštićeno autorskim pravom.](http://rightsstatements.org/vocab/InC/1.0/)

*Download date / Datum preuzimanja:* **2025-01-04**

*Repository / Repozitorij:*

[Faculty of Electrical Engineering, Computer Science](https://repozitorij.etfos.hr) [and Information Technology Osijek](https://repozitorij.etfos.hr)

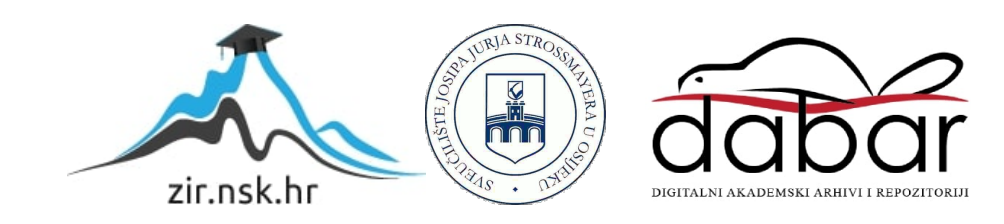

# **SVEUČILIŠTE JOSIPA JURJA STROSSMAYERA U OSIJEKU FAKULTET ELEKTROTEHNIKE, RAČUNARSTVA I INFORMACIJSKIH TEHNOLOGIJA**

**Stručni studij**

# **WEB APLIKACIJA ZA RAD PILATES STUDIJA**

**Završni rad**

**Denis Pilon**

**Osijek, 2023.**

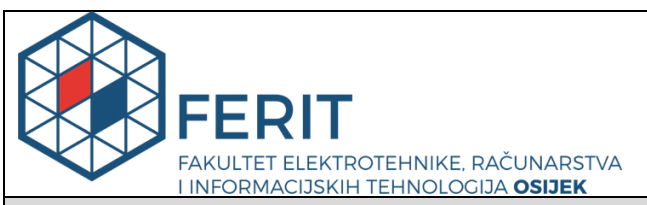

**Obrazac Z1S: Obrazac za imenovanje Povjerenstva za završni ispit na preddiplomskom stručnom studiju**

#### **Osijek, 21.09.2023.**

**Odboru za završne i diplomske ispite**

## **Imenovanje Povjerenstva za završni ispit na preddiplomskom stručnom studiju**

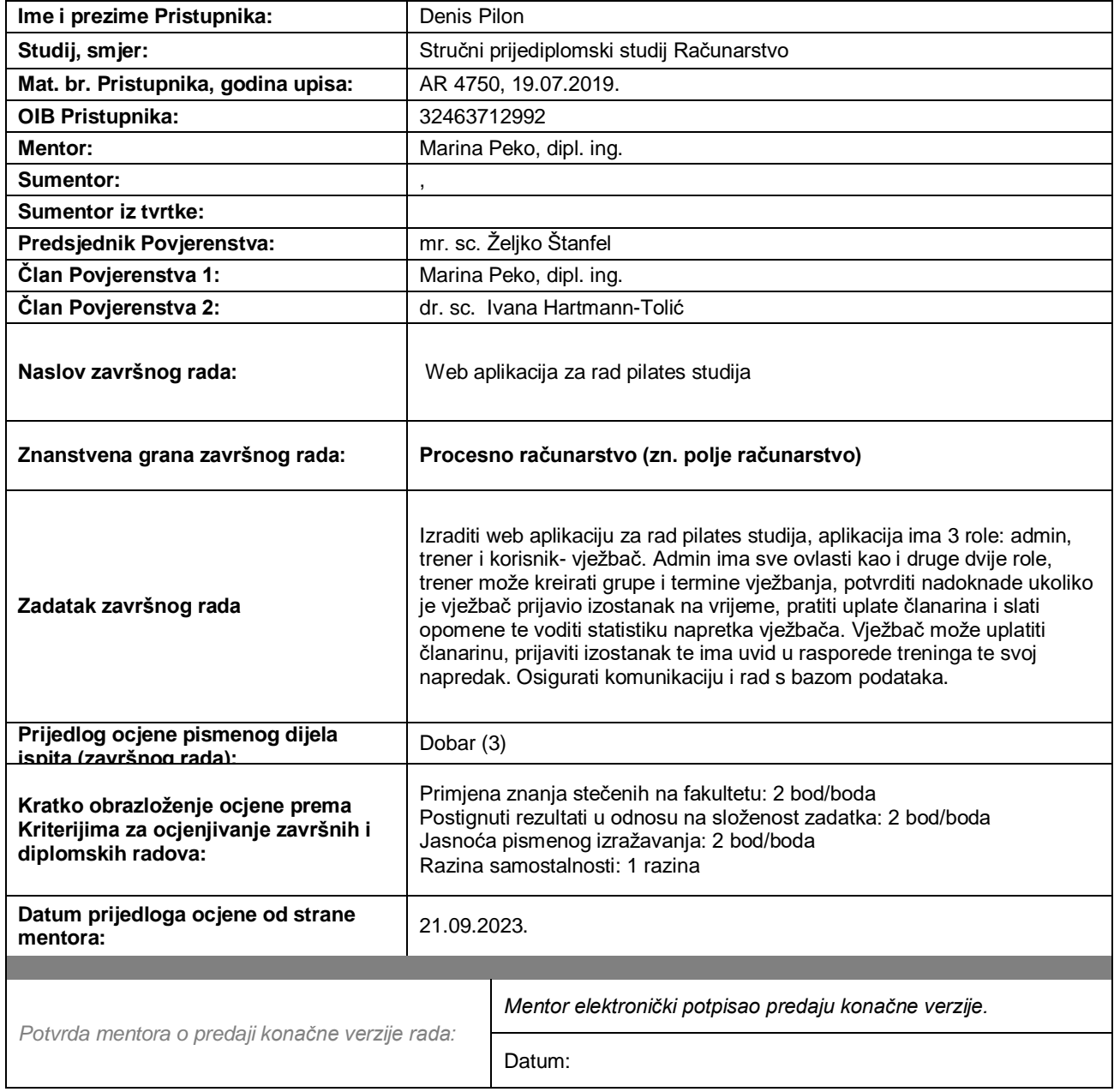

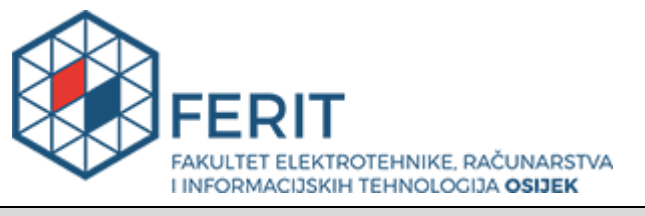

## **IZJAVA O ORIGINALNOSTI RADA**

**Osijek, 29.09.2023.**

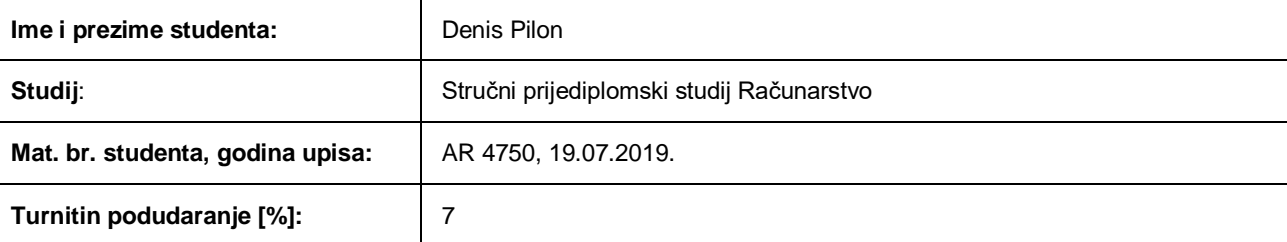

Ovom izjavom izjavljujem da je rad pod nazivom**: Web aplikacija za rad pilates studija**

izrađen pod vodstvom mentora Marina Peko, dipl. ing.

i sumentora ,

moj vlastiti rad i prema mom najboljem znanju ne sadrži prethodno objavljene ili neobjavljene pisane materijale drugih osoba, osim onih koji su izričito priznati navođenjem literature i drugih izvora informacija. Izjavljujem da je intelektualni sadržaj navedenog rada proizvod mog vlastitog rada, osim u onom dijelu za koji mi je bila potrebna pomoć mentora, sumentora i drugih osoba, a što je izričito navedeno u radu.

Potpis studenta:

# SADRŽAJ

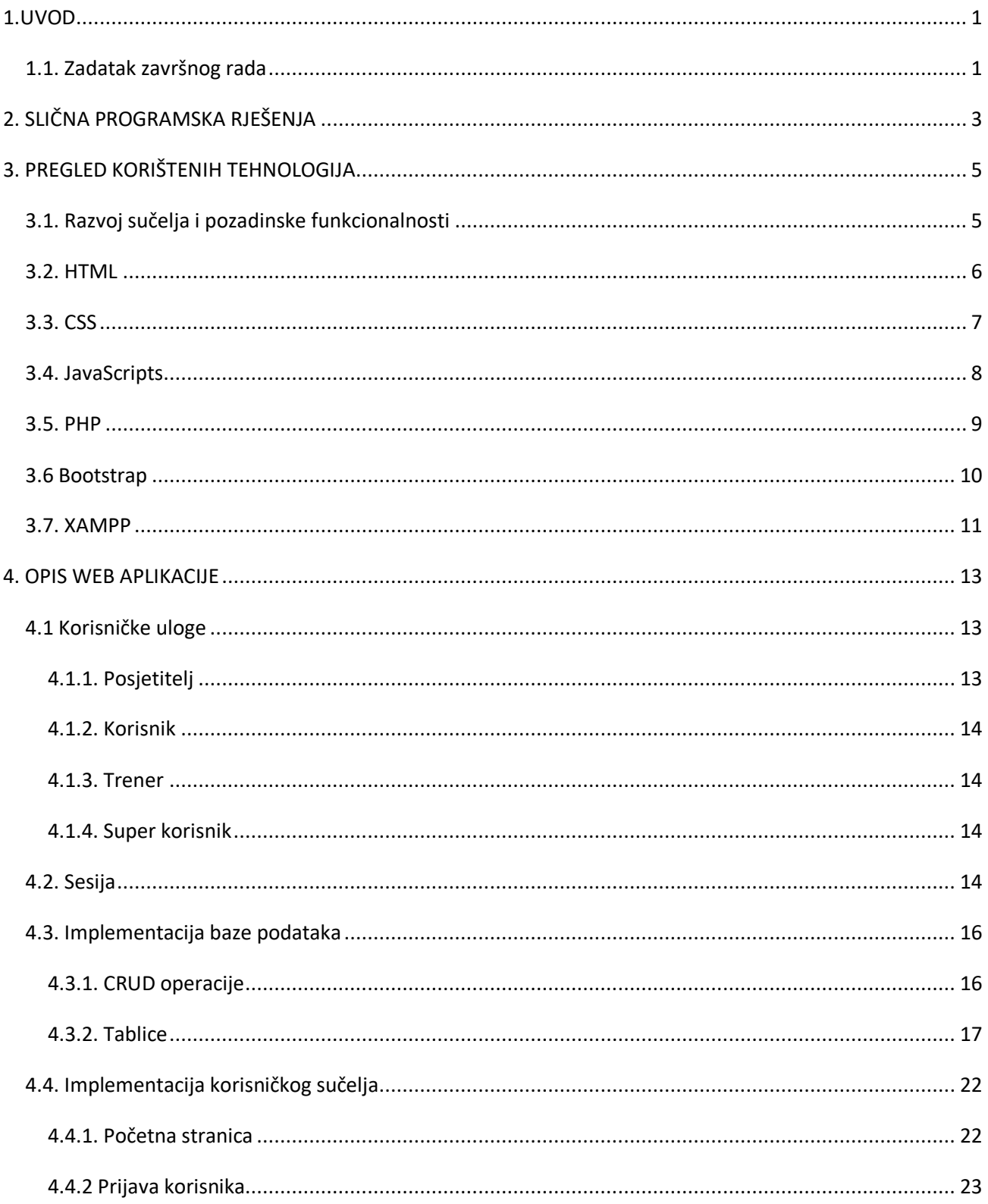

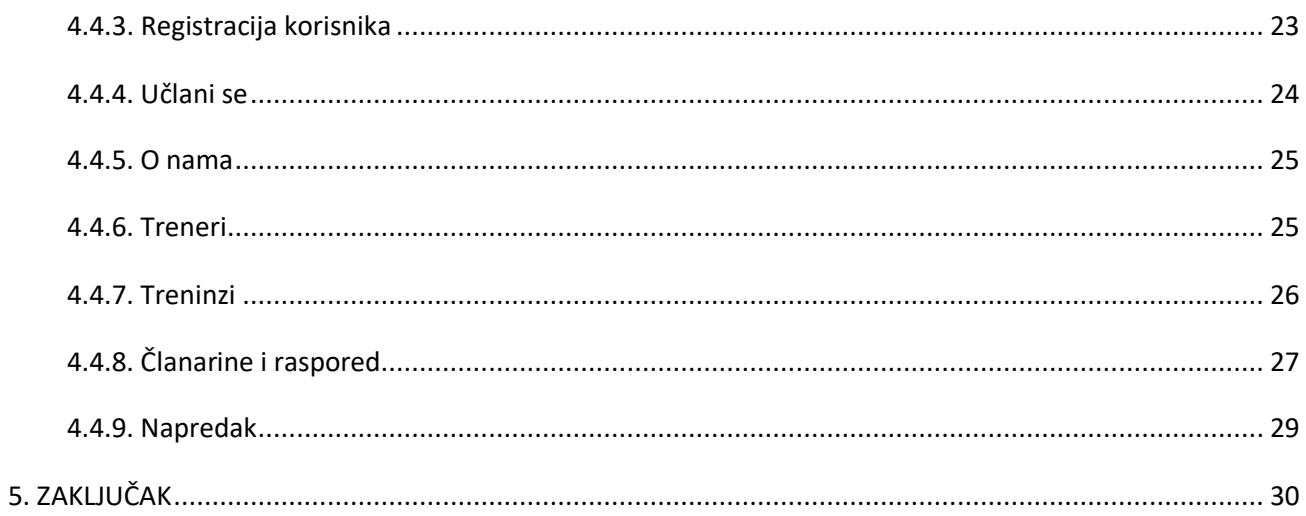

#### <span id="page-6-0"></span>**1.UVOD**

Razvoj i napredak tehnologije u današnjem svijetu olakšao nam je svakodnevni život. Postoje milijuni aplikacija koje nam omogućavaju lakše i brže rješavanje životnih problem. Zbog toga se ovaj završni rad temelji na izradi web aplikacije za pilates studio. Aplikacija omogućuje novim, kao i starim korisnicima, lakši i brži pristup novostima vezanim za pilates studio. Korisnici mogu pregledavati usluge koje nudi studio te prijavom u sustav mogu kupiti mjesečnu članarinu koja im pruža pravo korištenja usluge pilates studija.

Aplikacija je implementirana koristeći se tehnologijama kao što su HTML (engl. *HyperText Markup Language*), CSS (engl. *Cascading Style Sheets*), JavaScript, PHP (engl. *Hypertext Preprocessor*) i Bootstrap. Za razvoj vizualnog aspekta i korisničkog sučelja (engl. *Front-End*) aplikacije koristit će se stilski jezik CSS i programski okvir Bootstrap 5 dok će se rad s bazom podataka i sama funkcionalnost aplikacije (engl. *Back-End*) temeljiti na programskim jezicima PHP i JavaSript. Kao HTTP poslužitelj koristit će se besplatni Apache poslužitelj, a za upravljanje bazom podataka MySQL. Zbog pojave sve većeg broja različitih uređaja koji se koriste za pristup internetu, web aplikacija će biti implementirana tako da se može prilagođavati različitim dimenzijama uređaja svojim dinamičkim dizajnom.

Ovaj rad organiziran je po poglavljima gdje će u svakom poglavlju pobliže obraditi svaka od tema. Prvo ćemo se dotaknuti korištenih tehnologija na temelju kojih je izrađena web aplikacija, koji su trendovi u današnje vrijeme i koje se tehnologije koriste. Zatim ćemo se dotaknuti korisnika koji mogu pristupiti aplikaciji. Tu ćemo opisati svaku vrstu korisnika, koje funkcionalnosti aplikacije mogu koristiti prilikom prijave te razlike između njih i njihove odnose. Nakon toga slijedi opis funkcionalnosti, na koji način je izrađena aplikacije i konačni rezultati. Reći ćemo nešto o organizaciji projekta i rasporedu datoteka. Na kraju će biti izneseni najvažniji zaključci i literatura korištena u ovom radu.

## <span id="page-6-1"></span>**1.1. Zadatak završnog rada**

Tema završnog rada je izrada web aplikacije za rad pilates studija kojoj je cilj lakše povezivanje korisnika s pružateljem usluge pilates studija. Korisnici aplikacije, nakon prijave, mogu kupiti mjesečnu članarinu, pregledati rasporede grupnih i individualnih treninga te svog osobnog napretka.

Aplikacija nastoji ukloniti prostorno i vremensko ograničenje između korisnika i pružatelja usluge. To podrazumijeva da korisnik može naći tražene informacije na web stranici pilates studija u bilo koje doba dana bez da mora napustiti prostorije svoga doma.

## <span id="page-8-0"></span>**2. SLIČNA PROGRAMSKA RJEŠENJA**

U današnjem svijetu postoje milijune raznih aplikacija koje nude različite usluge kroz zabavu, edukaciju ili promjenu stila života. Uz sve te aplikacije teško je biti originalan i napraviti aplikaciju koja još ne postoji na tržištu. Brojni pilates studiji već imaju svoje web aplikacije koje su u širokoj uporabi. Jedna od njih je web aplikacija studija "Pilates Zagreb" [1]. Njihova web aplikacija nudi mogućnost prijave u sustav te rezervacije termina treninga. Aplikacija nudi pregledavanje obavijesti i događanja vezana za studio.

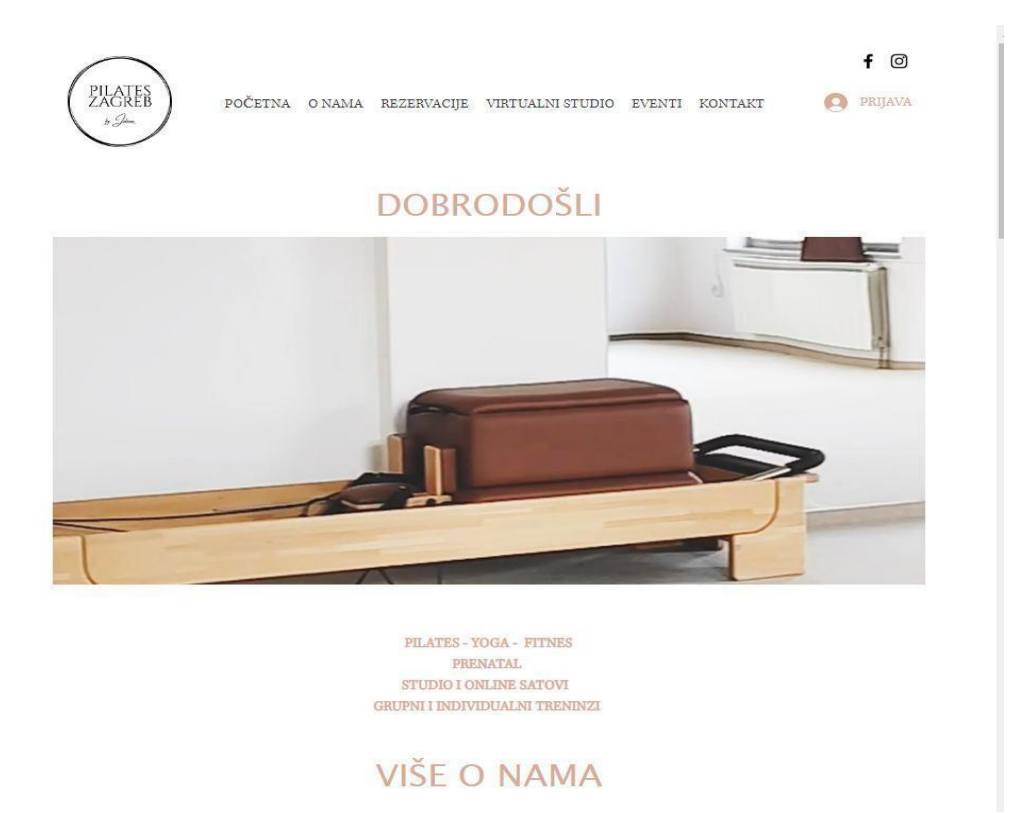

Sl. 2.1. Početna stranica "pilates Zagreb" web aplikacije.

Drugi primjer pilates studija je "Studio Eccentric" [2]. Ovaj studio ima svoju web aplikaciju koja omogućuje posjetiteljima pregledavanje usluga koje nudi studio kao i upoznavanje fitness instruktora. Aplikacija nudi mogućnost kontaktiranja pilates studija kroz ispunjavanje njihove online forme, mogućnost preuzimanja rasporeda treninga te mogućnost traženja sadržaja unosom traženog pojma u tražilicu.

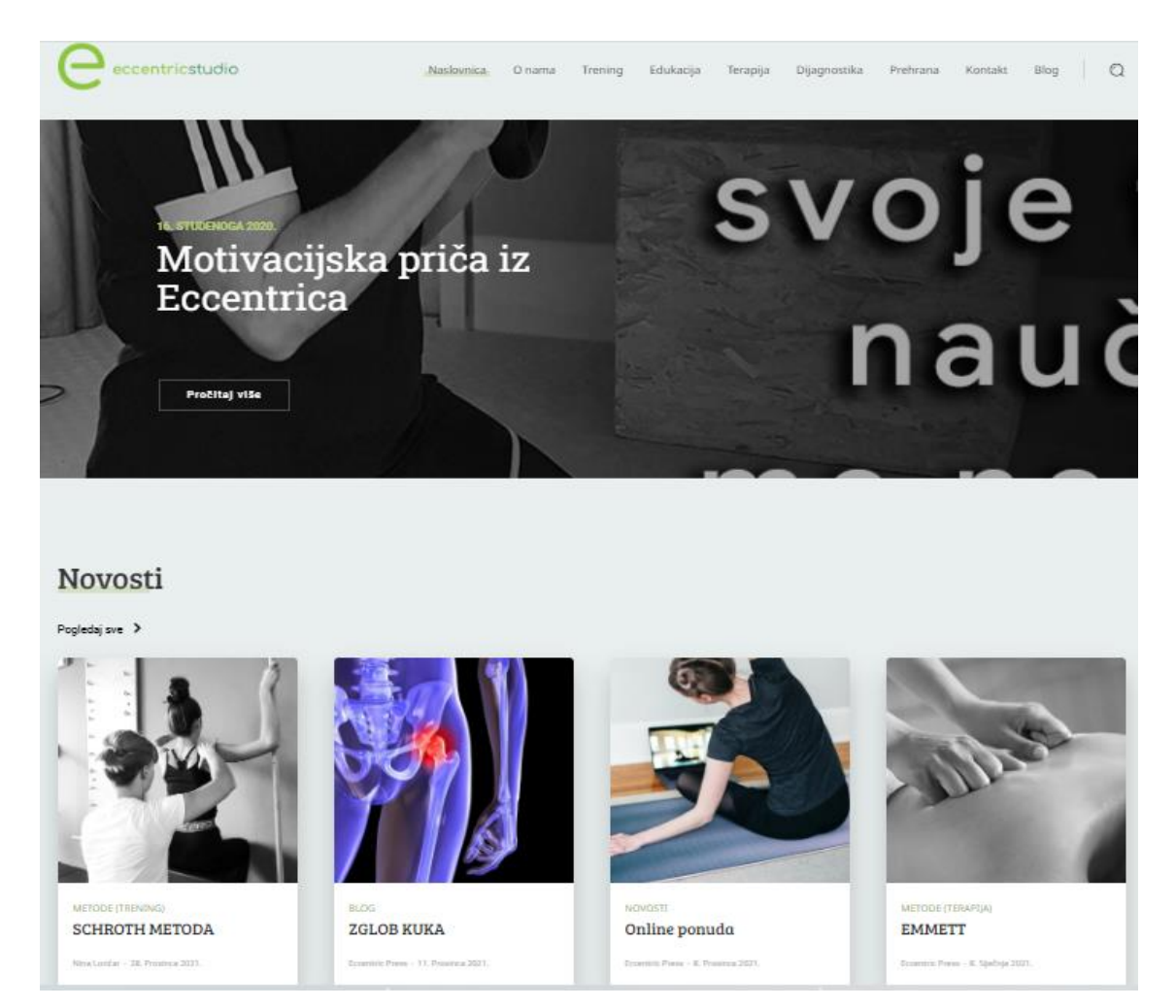

Sl. 2.2. Početna stranica studija Eccentric

## <span id="page-10-0"></span>**3. PREGLED KORIŠTENIH TEHNOLOGIJA**

Od početaka interneta pa sve do danas tehnologije za razvoj web stranice su se razvile u velikoj mjeri. Razvoj web stranice odnosi se na ne dizajnerski aspekt web stranice gdje se koriste programski, prezentacijski i skriptni jezici za stvaranje funkcionalnosti web stranice. Programeri se usredotočuju na tehnički dio izrade izgleda, programiranja i integracije aplikacija i grafike. Dva glavna dijela prilikom razvoja web stranica uključuju razvoj sučelja (engl. *Front-end*) i razvoj pozadinske funkcionalnosti (engl. Back-end).

Na početku je postojao samo HTML (engl. *HyperText Markup Language*), prezentacijski jezik za izradu web stranica, koji je omogućavao samo izradu statičkih web aplikacija. Nakon njega nastale su tehnologije CSS za manipulaciju dizajna i JavaScript za promjenu ponašanja stranice [4]. U današnje vrijeme, za implementaciju web aplikacija, najpopularnije je korištenje programskih okvira (engl. *Framework).* Programski okviri nude razne web usluge, resurse, biblioteke (engl. *Libraries*) i unaprijed napisani kod za lakšu i jednostavniju implementaciju aplikacije. Programski okviri ciljaju na izradu dinamičkih web aplikacija. Neki od najpopularniji programskih okvira u današnje vrijeme su: ASP.NET Core, React.js, Vue.js, Express, Gatsby, Spring [5]. U ovome radu korištene tehnologije su: HTML, CSS, PHP, Bootstrap i JavaScript koje će biti pobliže opisane dalje u tekstu.

### <span id="page-10-1"></span>**3.1. Razvoj sučelja i pozadinske funkcionalnosti**

Front-end development je stil računalnog programiranja koji se fokusira na kodiranje, stvaranje elemenata i značajki web stranice koji će korisnici vidjeti i koristiti. Razvija tako zvanu "Klijentsku stranu" (engl. *Client side*) , stranu koju korisnik vidi i koristi, stoga je glavni fokus ovog razvoja napraviti stranicu koja je jednostavna za korištenje, a istovremeno radi glatko. Front-end developer razvija stranicu na temelju web dizajna koji je dobio od dizajnera, pazeći pritom da sve dobro funkcionira za korisnike. Uobičajeni jezici koji se koriste su HTML, CSS i JavaScript čijom implementacijom se grade elementi kao što su: [3]

- gumbi
- navigacijske trake
- slike
- grafike
- animacije
- organizacija sadržaja

Back-end development razvija pozadinski dio stranice, takozvana "Poslužiteljska strana" (engl. *Server side*). Ovu stranu korisnici ne vide, a zadužena je za interaktivnost stranice. Zadaća programera je upravljanje bazom podataka kao i sadržajem stranice koji je u njoj pohranjen. Razvoj pozadinskog dijela (engl. *Back-end*) bavi se pohranjivanjem i raspoređivanjem podataka dok također osigurava da prednji dio (engl. *Front-end*) dobro funkcionira. Programeri ovdje rade na zadacima kao  $\text{što} \text{su} : [3]$ 

- pisanje programskog koda
- rješavanje problema i otklanjanje pogrešaka u web aplikaciji
- upravljanje bazom podataka
- korištenje programskih okvira (engl. *Framework utilization*)

Uobičajeni back-end programski jezici su:

- Python
- PHP
- Java

### **3.2. HTML**

<span id="page-11-0"></span>Godine 1991. Tim Berners-Lee napravio je prezentacijski jezik HTML sa namjerom slanja informacija kojima bi se moglo pristupiti putem Internet pretraživača. Prva uspješna verzija koja je zaživjela u širokoj uporabi je HTML 4.0 objavljena 1999. godine [6]. Zadnja dostupna verzija je HTML 5.0 koja predstavlja proširenu verziju HTML-a 4.0. Skraćenica HTML stoji za HyperText Markup Language, gdje HyperText označava tekst koji omogućuje povezanost sa drugim tekstom dok Markup označava tekst na način da ga računalo može koristiti. HTML predstavlja kostur svake web stranice te omogućuje strukturiranje stranice u odlomke, naslove, navigacijske trake. Omogućuje kontrolirani prijelom redaka, naglašavanje teksta, umetanje slika, stvaranje veza i tablica, kontroliranje stilova i još mnogo toga.

Svaki HTML kod (Sl. [4.1.](#page-12-1) ) ima svoje zaglavlje (engl. *Head*) i tijelo (engl. *Body*). Unutar zaglavlja se nalaze metapodaci (podaci koji opisuju i daju informacije o drugim podacima) koji uobičajeno definiraju naslov dokumenta, stilove i druge meta informacije. Što se tiče tijela, svaki HTML dokument može sadržavati samo jedno tijelo u kojem se nalazi cijeli sadržaj HTML dokumenta. U tijelo stavljamo sve ono što želimo prikazati korisniku kao što su naslovi (oznaka "<h1>" na slici [4.1.](#page-12-1)), odlomci (oznaka "<p>" na slici [4.1.](#page-12-1)), slike, hiperveze, tablice, popisi i itd.

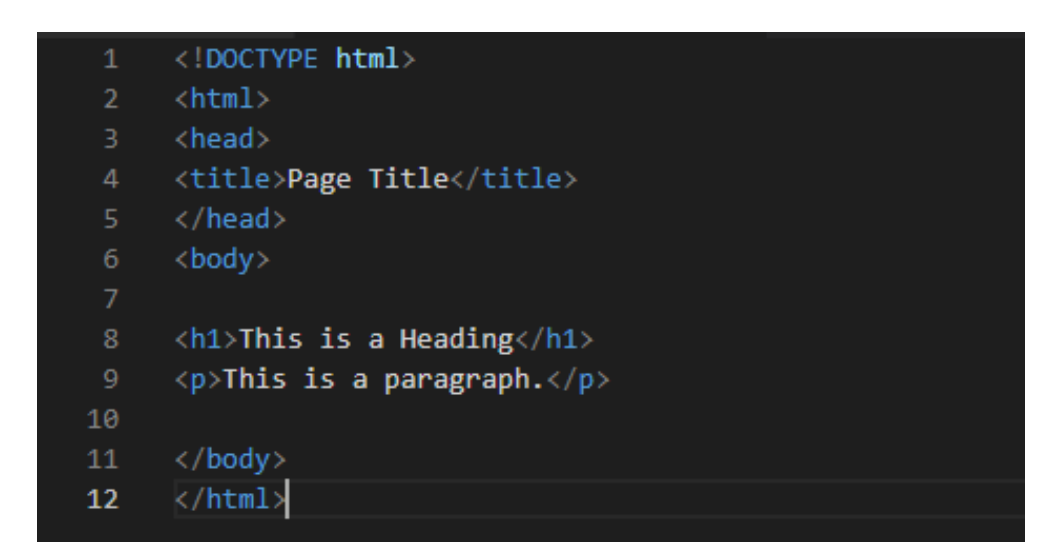

Sl. 4.1. Primjer HTML dokumenta

#### <span id="page-12-1"></span>**3.3. CSS**

<span id="page-12-0"></span>CSS se koristi za stiliziranje web aplikacije. Primjenjuje se na HTML elemente i definira kako će oni biti prikazana na stranici. Definirati se može boja fonta i pozadine, nijanse i prozirnost, razmak između odlomaka i veličina stupaca. Novije verzije CSS-a omogućuju korištenje animacija. CSS je lagan za naučiti i razumjeti te predstavlja moćan alat za dizajniranje korisničkog sučelja koji je intuitivan za korisnike koji pregledavaju web stranicu [7].

Web aplikacija pilates studija će implementirati vanjski CSS koji se nalazi u posebnom dokumentu koji se zove "style.css" gdje će biti definirano stiliziranje elemenata aplikacije. Vanjski CSS može biti napisan u bilo kojem uređivaču teksta, ne smije sadržavati HTML kod i mora biti spremljen za nastavkom .css. Prednost vanjskog CSS je u tome što omogućuje definiranje stila za više HTML stranica. Kako bi mogli koristiti vanjski "style.css" dokument moramo dodati vezu na njega u zaglavlje svake HTML stranice gdje ga želimo koristiti (prikazano na slici [4.2.](#page-13-1)).

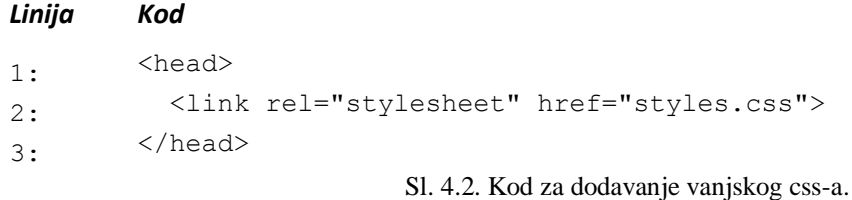

### <span id="page-13-1"></span>**3.4. JavaScripts**

<span id="page-13-0"></span>JavaScripts predstavlja programski jezik koji je osmislio Brandan Eich 1995. godine. Ovaj jezik koristi se kako bi se omogućila promjena ponašanja web aplikacije ovisno o korisniku i njegovim akcijama na stranici. Korisniku se pruža mogućnost korištenja raznih gumbova, potvrdnih okvira, padajući izbornika i unos teksta. JavaScript je lagan za implementaciju jer je integriran sa HTML-om, otvoren i podržavan od strane više platformi. Ukratko, JavaScript je programski jezik koji omogućuje developerima stvaranje dinamičkih i interaktivnih web aplikacija [8].

JavaScripts možemo uključiti u HTML na dva načina. Jedan način je pisanje koda unutar HTML-a (prikazano na slici [4.4.](#page-14-1) ), a drugi uključuje poveznicu na vanjsku datoteku sa nastavkom .js (prikazano na slici [4.3\)](#page-13-2). Pilates studio aplikacija će koristiti oba načina. Direktno pisanje koda unutar HTML-a omogućeno je korištenjem oznake "<script>" za otvaranje i "</script>" za zatvaranje oznake, a unutar njih se nalazi naš JavaScripts kod.

<span id="page-13-2"></span>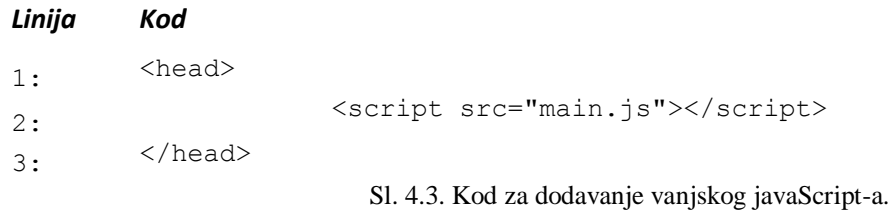

*Linija Kod*

```
1: <script>
2: function toggleVisiability(elementId) {
3: var password= document.getElementById(elementId);
4: if(password.type == "password") {
5: password.type = "text";
6: } else {
7: password.type = "password";
8: }
9: }
10: </script>
```
<span id="page-14-1"></span>Sl.4.4. Kod za direktno korištenje javaScript-a.

#### <span id="page-14-0"></span>**3.5. PHP**

PHP je kreirao Rasmus Lerdorf 1994. godine, a predstavlja jedan od najpopularnijih skriptnih jezika koji se interpretira na strani poslužitelja. Primarno je dizajniran za razvoj web aplikacija i web poslužitelja te se može izvoditi u Internet pretraživaču ili kontrolnoj ploči. PHP kod se može ugraditi u HTML kod ili se može koristit u kombinaciji sa web okvirima (engl. *framework*). Ugrađivanjem PHP-a u HTML meta jezik postiže se istovremeno struktura web aplikacije i dinamičko upravljanje [9]. Razlog popularnosti PHP-a i široke uporabe je neovisnost o platformi na kojoj se izvodi, otvorenoga je koda, lagan za savladati i lako se povezuje sa bazom podataka [10].

PHP možemo koristiti u kombinaciji sa HTML na dva načina. Prvi način je da implementiramo PHP kod u HTML datoteku s nastavkom .html. Drugi način, preferirana opcija, je kombiniranje PHP i HTML oznaka u datoteci sa .php nastavkom. Web Aplikacija pilates studija će koristi drugi način gdje će svi dokumenti unutar aplikacije koristi ekstenziju .php kako bi se php kod mogao ugraditi u HTML kod. Kako bi integrirali PHP kod u HTML potrebno je priložiti PHP kod s početnom oznakom "<?php" i završnom oznakom "?>". Kod umotan u ove oznake smatra se PHP kodom i biti će izvršen na strani poslužitelja prije nego se pošalje klijentskom pregledniku.

Primjer na slici [4.5.](#page-15-1) , prikazuje implementaciju PHP koda u aplikaciji pilates studija gdje se provjerava ako je korisnik admin onda mu se omogućuje link na bazu podataka:

*Linija Kod*

```
1: <?php if(($_SESSION['role']) =='admin')
2: {
3: ?>
4: \langleli>\langlea
5: class="dropdown-item"
6: href="http://localhost/phpmyadmin/index.php">
7: Database
8: </a></li>
9: <?php 
10: } 
11: ?>
```
<span id="page-15-1"></span>Sl.4.5. Primjer korištenja php koda.

#### **3.6 Bootstrap**

<span id="page-15-0"></span>Bootstrap predstavlja programski okvir za izradu web aplikacija koji se temelji na HTML-u, CSS-u i JavaScriptu, a koristi se za uređenje i upravljanje izgledom web stranice. Temeljni fokus ovog programskog okvira je stvaranje responzivne stranice usmjerena na mobilne uređaje. Bootstrap dolazi sa predefinirani sustavom rešetki (engl. *Grid*) koji se sastoji od redaka i stupaca. Ovaj sustav rešetki omogućuje laku i jednostavnu manipulaciju elemenata na stranici.

Kako bi koristili Bootstrap u našoj aplikaciji morao ga uključiti tako što ćemo ga skinuti sa stranice "bootstrap.com" ili ćemo ga uključiti preko CDN-a (engl. *Content Delivery Network*). Aplikacija pilates studija koristi zadnju verziju Bootstrapa, verziju 5.1.2., koju implementirati uz pomoć CDN sustava za isporuku sadržaja. Implementacija se vrši na način da u zaglavlje datoteke gdje želimo koristiti Bootstrap moramo navesti sljedeća dva linka prikazan na slici [4.6.](#page-16-1) (prvi link uključuje CSS potrebne dodatke, a drugi JavaScripts dodatke):

#### *Linija Kod*

```
1: <link href=
2: "https://cdn.jsdelivr.net/npm/bootstrap@5.1.3/dist/css/bootstrap.min.css"
3: rel="stylesheet"
4: >
5: <script src=
6: "https://cdn.jsdelivr.net/npm/bootstrap@5.1.3/dist/js/bootstrap.bundle.min.js">
7: </script>
```
<span id="page-16-1"></span>Sl.4.6. Kod za uključivanje bootstrap-a u dokument.

### **3.7. XAMPP**

<span id="page-16-0"></span>XAMPP predstavlja besplatni lokalni server otvorenog koda razvijen od strane neprofitnog projekta ApacheFriends. Omogućuje developerima testiranje klijenta i programskog koda prije učitavanja na udaljeni web server. Pruža okolinu sa testiranje MYSQL-a, PHP-a, Apache i Perl na lokalnom računalu, te stvaranje i manipulaciju baze podataka preko MyPhpAdmin stranice. Prednost je što omogućuje jednostavnu i laku implementaciju preko kontrolne ploče (Sl. [4.7.](#page-16-2)) gdje se nalaze kontrole za pokretanje i zaustavljanje web servera i baze podataka [11].

|                                                                                                    |                                        |                | [3] XAMPP Control Panel v3.2.2 [ Compiled: Nov 12th 2015 ]                                                                                                    |                |       |        |      | П | $\times$        |
|----------------------------------------------------------------------------------------------------|----------------------------------------|----------------|----------------------------------------------------------------------------------------------------|----------------|-------|--------|------|---|-----------------|
|                                                                                                    |                                        |                | XAMPP Control Panel v3.2.2                                                                                                    |                |       |        |      |   | Config          |
| <b>Modules</b><br><b>Service</b>                                                                                         | <b>Module</b>                          | PID(s)         | Port(s)                                                                                                    | <b>Actions</b> |       |        |      |   | <b>Netstat</b>  |
|                                                                                                    | Apache                                 | 14392<br>17308 | 80.443                                                                                                    | <b>Stop</b>    | Admin | Config | Logs |   | Shell           |
|                                                                                                    | <b>MySQL</b>                           | 13268          | 3306                                                                                                    | <b>Stop</b>    | Admin | Config | Logs |   | <b>Explorer</b> |
|                                                                                                    | FileZilla                              |                |                                                                                                    | <b>Start</b>   | Admin | Config | Logs |   | Services        |
|                                                                                                    | Mercury                                |                |                                                                                                    | Start          | Admin | Config | Logs |   | O Help          |
|                                                                                                    | Tomcat                                 |                |                                                                                                    | <b>Start</b>   | Admin | Confia | Logs |   | Quit            |
| $10:00:13$ [main]<br>$10:00:13$ [main]<br>$10:00:13$ [main]<br>$10:00:13$ [main]<br>10:00:27 [mysql]<br>10:00:27 [mysql] | 10:00:26 [Apache]<br>10:00:27 [Apache] |                | All prerequisites found<br><b>Initializing Modules</b><br><b>Starting Check-Timer</b><br><b>Control Panel Ready</b><br>Attempting to start Apache app<br>Status change detected: running<br>Attempting to start MySQL app<br>Status change detected: running |                |       |        |      |   | ∧<br>v          |

<span id="page-16-2"></span>Sl. 4.7. Kontrolna ploča XAMPP-a

Kako bi pokrenuli našu web aplikaciju uz pomoć XAMPP-a, nakon same instalacije programa, potrebno je prebaciti sve datoteke aplikacije u datoteku "htdocs" koja se nalazi unutar datoteke gdje smo instalirali naš XAMPP. Nakon toga pokrećemo kontrolu ploču XAMPP-a i u njoj pokrećemo Apache server pritiskom na "Start". Nakon toga u internet pregledniku unesemo "localhost" i otvoriti će nam se naša aplikacija. Ako želimo koristi bazu podataka moramo u kontrolnoj ploči XAMPP-a pokrenuti MySQL pritiskom na tipku "Start". Ako želimo pristupiti bazi podataka to možemo pritiskom na tipku "Admin" koja se isto nalazi na kontrolnoj ploči. Pritiskom na tipku "Admin" otvara se web sjedište "myPhpAdmin" koje nam omogućuje pregled svih tablica unutar baze podataka kao i njihovo uređivanje.

#### <span id="page-18-0"></span>**4. OPIS WEB APLIKACIJE**

Web aplikacija za rad pilates studija sastoji se od različitih elemenata koji su međusobno povezani. Ti elementi su korisničko sučelje aplikacije, pozadinska funkcionalnost, korisničke uloge i sesija. Aplikacija omogućuje posjetiteljima različite funkcionalnosti kao što su pregledavanje sadržaja, prijavu ili registraciju te kupnju članarine. Svaki element ima svoj način implementacije kao i funkcionalnosti koje će biti pobliže objašnjene dalje u tekstu.

#### <span id="page-18-1"></span>**4.1 Korisničke uloge**

Persone podrazumijevaju izmišljene tipove idealnog korisnika iz perspektive dizajna sučelja. Predstavlja moćnu tehniku za povećanje upotrebljivosti i usmjerenosti web sjedišta na korisnika u procesu dizajna. To u konačnici omogućuje izradu najboljeg mogućeg korisničkog iskustva na svim dodirnim točkama. Persone se temelje na istraživanju korisnika. Ovisno koji je cilj određene persone i na kojem dijelu aplikacije se nalaze, mijenjaju se njihove ovlasti i motivi. Web aplikaciju mogu koristiti bilo koje persone koje posjeduju osobno računalo i imaju pristup internetu. Persone razlikujemo po tome koje mogućnosti imaju i koja prava posjeduju prilikom pristupa web aplikaciji. Možemo ih podijeliti u jednu od 3 skupine:

- Posjetitelj
- Korisnik
- Trener
- Super korisnik (engl. *Admin)*

#### <span id="page-18-2"></span>**4.1.1. Posjetitelj**

Predstavlja osobu koja pristupa stranici i ne prijavljuje se u sustav. Kada osoba otvori web aplikaciju ona je posjetitelj i vidi gumb za prijavu u aplikaciju. Nakon prijave odlučuje se hoće li osoba biti korisnik, trener ili super korisnik ovisno o podacima unesenima prilikom prijave. Posjetitelju je omogućeno samo pregledavanje sadržaja stranice te mogućnost prijave ili registracije ako pritisne gumb za prijavu.

#### <span id="page-19-0"></span>**4.1.2. Korisnik**

Korisnik je osoba koja je registrirana u sustav i ima svoj račun. Osim što može pregledavati sadržaj na stranici dodatno ima mogućnost kupnje mjesečne članarine čime ima pravo na korištenje pilates studija. Korisnik vidi gumb "Učlani se" koji ga vodi na obrazac za kupnju članarine. Korisnik može pregledavati sve svoje uplaćene članarine i one koje su istekle može obnoviti. Ima uvid u raspored treninga i svoj napredak ako je kupio članarinu kod privatnog trenera. Ovisno o članarini koju je korisnik uplatio, omogućuje mu se pregled rasporeda za individualne ili grupne treninge. Korisnik nakon prijave vidi gumb za odjavu koja ga odjavljuje sa stranice nakon čega ima mogućnosti jednake kao posjetitelj.

#### **4.1.3. Trener**

<span id="page-19-1"></span>Trener predstavlja osobu koja u bazi podataka pod poljem "uloga" ima status trenera. Trenera postavlja super korisnik. Ovoj personi je omogućeno pregledavanje sadržaja aplikacije kao i svim osobama. Klikom na gumb "članarine i raspored" ima uvid u sve svoje klijente, status njihovih članarina (ime, prezime, tip treninga, datum početka, datum isteka…) te u slučaju ako je članarina istekla može poslati opomenu klijentu. Trener može kreirati raspored treninga za svakog korisnika koji je kupio članarinu. Prilikom kreiranja treninga unosi podatke o tipu treninga, ime i prezime klijenta te datum i vrijeme treninga. Trener također vodi evidenciju o napretku klijenta gdje unosi podatke o njegovoj tjelesnoj masi, postotku masti, vježbama i ostavlja svoj komentar.

#### **4.1.4. Super korisnik**

<span id="page-19-2"></span>Označava personu koja ima pristup kompletnom sadržaju stranice. Super korisnik se autorizira prijavom u sustav te mu je omogućen pristup phpMyAdmin stranici. Na toj stranici vidljive su sve tablice unutar baze podataka, omogućen je pristup svakoj tablici kao i njeno uređivanje.

#### <span id="page-19-3"></span> **4.2. Sesija**

 Web aplikacija pilates studija koristi sesiju kako bi autorizirala korisnika na stranici i prema tome prilagodila način ponašanja aplikacije. Sesija (engl. *Session)* predstavlja koncept u php-u koji omogućuje zadržavanje korisničkih informacija na svim stanicama web aplikacije. Sesija nam omogućuje da znamo koji korisnik koristi aplikaciju i prema tome prilagoditi aplikaciju zadanom

korisniku. Prilikom prijave korisnika njegovi se podaci spremaju u posebnu varijablu sesije i traju sve dok se ne zatvori web preglednik ili dok se korisnik ne odjavi iz aplikacije.

Kako bi mogli koristiti varijable sesije potrebno je započeti sesiju. Najčešći način za započinjanje sesije, a ujedno i načina na koji se sesija koristi u aplikaciji pilates studija, je implementacija "session\_start()" funkcije na početak dokumenta u kojem želimo koristiti sesiju. Nakon poziva ove funkcije poslužitelj stvara unikatni id sa svaku sesiju. Dohvaćanjem ovog id-a možemo utvrditi da li je korisnik logiran u sustav, ako nema id-a znači da sesija ne postoji i korisnik nije logiran u sustav. Još postoji metoda za automatsko pokretanje sesije tako što se vrijednost varijable "session.auto start", koja se nalazi u php.ini dokumentu, postavi na 1. Slika [4.8.](#page-20-0) prikazuje primjer koda za započinjanja sesije unutar aplikacije

*Linija Kod*

1: <? php session start(); ?>

<span id="page-20-0"></span>Sl.4.8. Kod za pokretanje sesije.

Nakon početka sesije stvara se prazno \$\_SESSION globalno polje (engl. *Super-global array*). Nakon uspješnog logiranja korisnika u aplikaciju dohvaćaju se njegovi podaci iz baze podataka i spremaju u to polje (Sl. [4.9\)](#page-20-1). Podaci koji se spremaju u polje sesije su ime i prezime korisnika, njegova e-pošta i uloga te se "loggedin" postavlja na istinu (engl. *True*). Na temelju uloge, koja se dohvaća iz sesije, aplikacija će odlučiti koje opcije će korisnik imati u aplikaciji.

```
if(mysqli num rows({$results}) == 1 && $user['password'] == $password) {
   $ SESSION["loggedin"] = true;
   $ SESSION["timeout"]= time();
   $ SESSION["name"] = $user["name"];
    $ SESSION["surname"] = $user["surname"];
   $ SESSION["email"] = $user["email"];
   $ SESSION["role"] = $user["role"];
   $ SESSION["success"] = "You are now logged in";
   header("Location: index.php");
```
<span id="page-20-1"></span>Sl. 4.9. Inicijalizacija varijabli sesije sa korisničkim podacima

Nakon što se korisnik odjavi iz aplikacije želimo obrisati sesiju kao i njene varijable. Postoje dvije funkcije za brisanje sesije. Funkcija "unset" koja briše jednu varijablu sesije i funkcija "session destroy()" koja brise cijelu sesiju. Aplikacija pilates studija koristi "session destroy()" funkciju koja briše sve što je pohranjeno u trenutnoj sesiji. Ova funkcija ne zahtijeva nikakve argumente i dovoljan je jedan poziv kako bi se uspješno obrisala cijela sesija. Slika [4.10.](#page-21-2) prikazuje primjer koda koji briše cijelu sesiju korisnika

*Linija Kod*

1: <? php session destroy(); ?>

<span id="page-21-2"></span>Sl.4.10. Kod za završavanje sesije.

#### <span id="page-21-0"></span>**4.3. Implementacija baze podataka**

Baza podatak predstavlja skup podataka gdje se spremaju zapisi u računalu i to na način da se mogu obraditi uz pomoć računalnih programa to jest sustava za upravljanje bazom podataka (engl. *Database Management System*). Kako bi web aplikacija mogla raditi potrebno je implementirati bazu podataka u kojoj se spremaju podaci. Baza podataka web aplikacije pilates studija implementirana je korištenjem besplatnog programa MyPhpAdmin koji dolazi u sklopu XAMPP programa s namjerom rada na lokalnoj mreži. Ovaj program nudi sučelje za izradu MySQL baze podataka.

#### **4.3.1. CRUD operacije**

<span id="page-21-1"></span>Operacije nad bazom podataka unutar koda odrađuju se uz pomoć programskog jezika php-a i mySQL-a upita. Za izvršavanje upita nad bazom podataka koriste se ključne riječi *INSERT, SELECT, UPDATE, DELETE*, poznatije kao *CRUD* operacije.

● INSERT (C- CREATE) - umetanje podataka u bazu (prikazano na slici [4.11.](#page-21-3) )

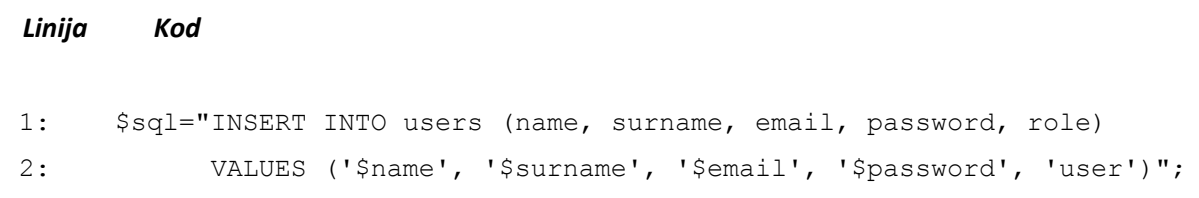

<span id="page-21-3"></span>Sl.4.11. Kod za umetanje novog korisnika u bazu podataka.

● SELECT (R- READ) - čitanje podatak iz baze (prikazano na slici [4.12.](#page-22-1) )

```
Linija Kod
```
1: \$sql= "SELECT \* FROM users WHERE name='\$check name' LIMIT 1";

<span id="page-22-1"></span>Sl.4.12. Kod za dohvaćanje korisnika iz baze podataka.

● UPDATE (U) - ažuriranje podataka u bazi (prikazano na slici [4.13.](#page-22-2))

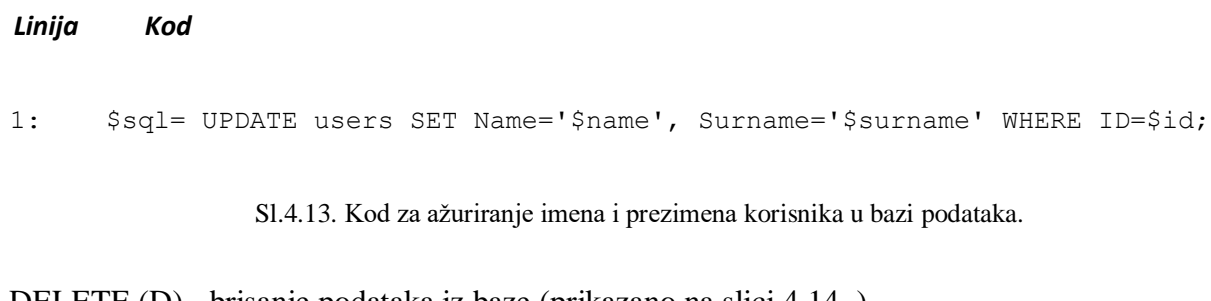

● DELETE (D) - brisanje podataka iz baze (prikazano na slici [4.14.](#page-22-3))

<span id="page-22-2"></span>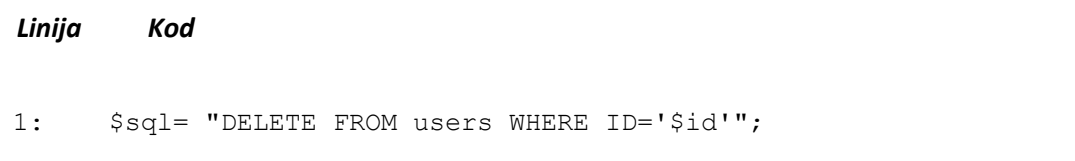

<span id="page-22-3"></span>Sl.4.14. Kod za brisanje korisnika iz bazi podataka.

#### **4.3.2. Tablice**

<span id="page-22-0"></span>U bazi podataka web aplikacije pilates studija postoje četiri tablice (relacije) za spremanje podataka (Sl. [4.15.](#page-22-4)). Jedna za spremanje kupljenih članarina, druga za registrirane korisnike, treća za spremanje rasporeda treninga i četvrta za spremanje korisnikovog napretka.

| Table a                                                            | <b>Action</b> |                                                        |  |  | Rows @ Type |               | Collation                             | <b>Size</b> | Overhead                 |
|--------------------------------------------------------------------|---------------|--------------------------------------------------------|--|--|-------------|---------------|---------------------------------------|-------------|--------------------------|
| clanarine                                                          |               | Browse Kestructure Search Ti Insert Empty O Drop       |  |  |             | 10 InnoDB     | utf8mb4 general ci 16.0 KiB           |             | $\sim$                   |
| korisnici                                                          |               | Search 3- Insert Empty O Drop                          |  |  |             |               | 7 InnoDB utf8mb4 general ci 16.0 KiB  |             | $\overline{\phantom{a}}$ |
| napredak                                                           |               | Browse Kenture & Search 3: Insert Empty O Drop         |  |  |             | 1 InnoDB      | utf8mb4 general ci 16.0 KiB           |             | $\overline{\phantom{a}}$ |
| potvrdenigrupnitreninzi Prowse Figure & Search Figure Empty O Drop |               |                                                        |  |  |             | $0$ Inno $DB$ | utf8mb4 general ci 16.0 KiB           |             | $\tilde{\phantom{a}}$    |
| raspored                                                           |               | Browse Structure Search <b>3-i</b> Insert Empty O Drop |  |  |             | 12 InnoDB     | utf8mb4 general ci 16.0 KiB           |             | $\sim$                   |
| rasporedgrupni                                                     |               | Browse Structure Search 3- Insert Empty O Drop         |  |  |             |               | 11 InnoDB utf8mb4_general_ci 16.0 KiB |             | $\equiv$                 |

<span id="page-22-4"></span>Sl. 4.15. Prikaz svih tablica

Tablica "clanarine" (Sl. [4.16.](#page-23-0) ) predstavlja sve korisnike koji su kupili mjesečnu članarinu za pilates studio. Podaci u ovu tablicu se spremaju nakon što korisnik uspješno ispuni web obrazaca za kupnju mjesečne članarine. Tablica "clanarine" sadrži podatke o korisniku, podatke o treningu koji je odabran i njegovoj cijeni te da li postoji opomena za neplaćenu članarinu.

|              |   | # Name                | <b>Type</b>          | Collation                                     |           |         | Attributes Null Default Comments Extra |                                                        | <b>Action</b>                                             |  |
|--------------|---|-----------------------|----------------------|-----------------------------------------------|-----------|---------|----------------------------------------|--------------------------------------------------------|-----------------------------------------------------------|--|
| U            |   | $1$ id $\bullet$      | int(11)              |                                               |           | No None |                                        | AUTO_INCREMENT <i>O</i> Change ODrop <del>V</del> More |                                                           |  |
|              |   | 2 Name                | varchar $(30)$       | utf8mb4 general ci                            |           | No None |                                        |                                                        | $\oslash$ Change $\oslash$ Drop $\triangledown$ More      |  |
|              |   | 3 Surname             | $\text{varchar}(30)$ | utf8mb4 general ci                            |           | No None |                                        |                                                        | $\oslash$ Change $\oslash$ Drop $\triangledown$ More      |  |
|              |   | $\Box$ 4 Email        |                      | varchar(100) utf8mb4 general ci               |           | No None |                                        |                                                        | $\oslash$ Change $\odot$ Drop $\triangledown$ More        |  |
| $\mathbb{Z}$ |   | 5 Training            | varchar(30)          | utf8mb4 general ci                            |           | No None |                                        |                                                        | $\oslash$ Change $\oslash$ Drop $\triangledown$ More      |  |
| $\mathbf{H}$ | 6 | Trainer               |                      | varchar(100) utf8mb4 general ci               |           | No None |                                        |                                                        | $\oslash$ Change $\oslash$ Drop $\triangledown$ More      |  |
|              |   |                       |                      | 7 TimePerWeek varchar(100) utf8mb4 general ci | <b>No</b> | None    |                                        |                                                        | $\circ$ Change $\circ$ Drop $\bullet$ More                |  |
| $\Box$       |   | 8 StartDate           | date                 |                                               |           | No None |                                        |                                                        | $\oslash$ Change $\oslash$ Drop $\triangledown$ More      |  |
| $\Box$       |   | 9 ExpirationDate date |                      |                                               | <b>No</b> | None    |                                        |                                                        | $\oslash$ Change $\oslash$ Drop $\triangledown$ More      |  |
|              |   | $\Box$ 10 Price       | int(11)              |                                               |           | No None |                                        |                                                        | $\oslash$ Change $\oslash$ Drop $\blacktriangledown$ More |  |
| $\Box$       |   | 11 Warning            | tinyint(1)           |                                               | <b>No</b> | None    |                                        |                                                        | $\bullet$ Change $\bullet$ Drop $\bullet$ More            |  |

<span id="page-23-0"></span>Sl. 4.16. Struktura tablice "clanarine"

Podaci o svim kupljenim članarinama preko web aplikacije nalaze se u tablici "clanarine" koja ima sljedeće atribute:

- 1. *id* primarni ključ tablice koji se automatski inkrementira i jednoznačno označuje svaku članarinu
- 2. *Name* atribut koji predstavlja korisnikovo ime
- 3. *Surname*  atribut koji predstavlja korisnikovo prezime
- 4. *Email* atribut koji predstavlja korisnikovu e-poštu
- 5. *Training* atribut predstavlja tip treninga koji je kupljen (grupni, individualni ili samostalni)
- 6. *TimePerWeek* atribut predstavlja koliko puta tjedno se može ići na trening
- 7. *StartDate* atribut koji predstavlja datum od kada članarina počinje vrijediti
- 8. *ExpiratioDate* atribut koji predstavlja datum do kada članarina vrijedi
- 9. *Price* atribut koji predstavlja cijenu članarine
- 10. *Warning*  atribut koji predstavlja opomenu za neplaćenu članarinu

Tablica "korisnici" (Sl. [4.17.](#page-24-0) ) predstavlja sve korisnike koji imaju svoj račun u web aplikaciji. Prilikom registracije korisnik ispunjava web obrazaca za registraciju i ako su podaci valjani spremaju se u tablicu "korisnici". U ovoj tablici se sprema korisnikovo ime, prezime, e-pošta, lozinka, uloga i id (koji predstavlja primarni ključ). Prilikom prijave korisnika, otvara se konekcija sa bazom i dohvaćaju se podaci iz baze. Nakon toga vrši se usporedba podataka iz baze i podataka koje je korisnik unio. Provjerava se postoji li korisnik u bazi i da li je lozinka točna za danog korisnika. Ako su uneseni podaci poklapaju za podacima iz baze, korisnika se logira u aplikaciju.

|  | # Name         | <b>Type</b> | <b>Collation</b>                          |                |      | Attributes Null Default Comments Extra |                                                        | Action                                                     |                                           |  |
|--|----------------|-------------|-------------------------------------------|----------------|------|----------------------------------------|--------------------------------------------------------|------------------------------------------------------------|-------------------------------------------|--|
|  | 1 id $\bullet$ | int(11)     |                                           | N <sub>o</sub> | None |                                        | AUTO INCREMENT <i>O</i> Change ODrop <del>V</del> More |                                                            |                                           |  |
|  | 2 name         |             | varchar(30) utf8mb4 general ci            | N <sub>0</sub> | None |                                        |                                                        | $\oslash$ Change $\oslash$ Drop $\blacktriangledown$ More  |                                           |  |
|  | 3 surname      |             | varchar(30) utf8mb4_general_ci            | N <sub>o</sub> | None |                                        |                                                        | $\oslash$ Change $\odot$ Drop $\triangledown$ More         |                                           |  |
|  | 4 email        |             | varchar(30) utf8mb4 general ci            | N <sub>o</sub> | None |                                        |                                                        | $\oslash$ Change $\odot$ Drop $\triangledown$ More         |                                           |  |
|  |                |             | 5 password varchar(30) utf8mb4_general_ci | N <sub>o</sub> | None |                                        |                                                        | $\mathscr O$ Change                                        | $\bigcirc$ Drop $\blacktriangledown$ More |  |
|  | 6 role         |             | varchar(30) utf8mb4 general ci            | N <sub>o</sub> | None |                                        |                                                        | $\oslash$ Change $\bigcirc$ Drop $\blacktriangledown$ More |                                           |  |

<span id="page-24-0"></span>Sl. 4.17. Struktura tablice "korisnici"

Podaci o svim korisnicima aplikacije nalaze se u tablici "korisnici" koja ima sljedeće atribute:

- 1. *id* predstavlja primarni ključ koji se automatski inkrementira, jednoznačno označava korisnika i unikatan je za svakog korisnika
- 2. *name* atribut koji predstavlja ime korisnika
- 3. *surname* atribut predstavlja prezime korisnika
- 4. *email* e-pošta korisnika
- 5. *password* korisnička lozinka
- 6. *role* atribut koji predstavlja ulogu korisnika u web aplikaciji, može biti korisnik ili admin

Tablica "napredak" (Sl. [4.18.](#page-25-0)) predstavlja podatke o napretku korisnika. Podaci koji se spremaju su podaci o tjelesnoj građi korisnika, podaci o kilažama s kojima korisnik radi i komentar trenera na cjelokupni napredak klijenta. Podatke u tablici ažurira trener sa vremenom kako klijent napreduje kroz treniranje.

|        |              | # Name                      | <b>Type</b>    | <b>Collation</b>   | Attributes Null Default Comments Extra |                |             |                       | Action                                                     |                                            |  |
|--------|--------------|-----------------------------|----------------|--------------------|----------------------------------------|----------------|-------------|-----------------------|------------------------------------------------------------|--------------------------------------------|--|
| u      | $\mathbf{1}$ | $id \geqslant$              | int(11)        |                    |                                        | No             | None        | AUTO_INCREMENT Change |                                                            | $\bigcirc$ Drop $\blacktriangleright$ More |  |
| $\Box$ |              | 2 Name                      | varchar $(50)$ | utf8mb4 general ci |                                        | No.            | None        |                       | $\oslash$ Change $\oslash$ Drop $\blacktriangledown$ More  |                                            |  |
|        | 3            | Surname                     | varchar(50)    | utf8mb4 general ci |                                        | <b>No</b>      | None        |                       | $\mathscr{D}$ Change                                       | $\bigcirc$ Drop $\blacktriangledown$ More  |  |
|        |              | 4 Trainer                   | varchar $(50)$ | utf8mb4 general ci |                                        | N <sub>o</sub> | None        |                       | $\oslash$ Change $\oslash$ Drop $\triangledown$ More       |                                            |  |
|        | 5            | Weight                      | decimal(10,2)  |                    |                                        | <b>No</b>      | None        |                       | $\triangle$ Change                                         | $\bigcirc$ Drop $\blacktriangledown$ More  |  |
| $\Box$ | 6            | Height                      | decimal(10,2)  |                    |                                        | N <sub>o</sub> | <b>None</b> |                       | $\oslash$ Change $\oslash$ Drop $\blacktriangledown$ More  |                                            |  |
|        |              | FatPercentage decimal(10,2) |                |                    |                                        | No             | None        |                       | $\oslash$ Change $\oslash$ Drop $\triangledown$ More       |                                            |  |
|        | 8            | Bench                       | int(11)        |                    |                                        | N <sub>o</sub> | None        |                       | $\oslash$ Change $\oslash$ Drop $\triangledown$ More       |                                            |  |
|        | 9            | Squat                       | int(11)        |                    |                                        | No             | None        |                       | $\oslash$ Change $\oslash$ Drop $\triangledown$ More       |                                            |  |
|        |              | 10 Deadlift                 | int(11)        |                    |                                        | N <sub>o</sub> | None        |                       | $\oslash$ Change $\oslash$ Drop $\triangledown$ More       |                                            |  |
|        |              | 11 ShoulderPress int(11)    |                |                    |                                        | <b>No</b>      | None        |                       | $\oslash$ Change $\oslash$ Drop $\triangledown$ More       |                                            |  |
| $\Box$ |              | 12 Pullup                   | int(11)        |                    |                                        | N <sub>o</sub> | None        |                       | $\oslash$ Change $\bigcirc$ Drop $\blacktriangledown$ More |                                            |  |
|        |              | 13 Comment                  | text           | utf8mb4 general ci |                                        | <b>No</b>      | None        |                       | $\triangle$ Change                                         | $\bigcirc$ Drop $\blacktriangleright$ More |  |

<span id="page-25-0"></span>Sl. 4.18. Struktura tablice "napredak"

Tablica "raspored" (Sl. [4.19\)](#page-25-1) sadrži sve termine treninga koji su uneseni u raspored od strane trenera. Svaki termin ima svoj datum početak, trenera, klijenta, potvrdu i tip treninga. Potvrda je istina (engl. *True*) ako je korisnik potvrdio dolazak na termin i laž (engl. *False*) ako je korisnik otkazano ugovoreni termin treninga.

|     | # Name                    | <b>Type</b>          | Collation                       |                |         | Attributes Null Default Comments Extra |                                                   | <b>Action</b>                                      |                                      |  |
|-----|---------------------------|----------------------|---------------------------------|----------------|---------|----------------------------------------|---------------------------------------------------|----------------------------------------------------|--------------------------------------|--|
|     | $\Box$ 1 id $\clubsuit$   | int(11)              |                                 | <b>No</b>      | None    |                                        | AUTO_INCREMENT <i>O</i> Change ODrop <del>V</del> |                                                    |                                      |  |
|     | $\Box$ 2 Training         |                      | varchar(100) utf8mb4 general ci |                | No None |                                        |                                                   | $\oslash$ Change $\odot$ Drop $\blacktriangledown$ |                                      |  |
| ĒТ  | 3 Trainer                 |                      | varchar(100) utf8mb4 general ci |                | No None |                                        |                                                   | $\mathcal O$ Change                                | $\bigcirc$ Drop $\blacktriangledown$ |  |
|     | $\Box$ 4 Client           | $\text{varchar}(30)$ | utf8mb4 general ci              |                | No None |                                        |                                                   | $\oslash$ Change $\odot$ Drop $\triangledown$      |                                      |  |
| P U | 5 Date                    | date                 |                                 | <b>No</b>      | None    |                                        |                                                   | $\triangle$ Change                                 | $\bigcirc$ Drop $\blacktriangledown$ |  |
|     | 6 Hours                   | time                 |                                 | N <sub>o</sub> | None    |                                        |                                                   | $\mathscr{O}$ Change                               | $\bigcirc$ Drop $\blacktriangledown$ |  |
|     | 7 Confirmation tinvint(1) |                      |                                 | $No$ 0         |         |                                        |                                                   | $\mathscr{O}$ Change                               | $\bigcirc$ Drop $\blacktriangledown$ |  |

<span id="page-25-1"></span>Sl. 4.19. Struktura tablice "raspored"

Podaci o svim terminima treninga nalaze se u tablici "raspored" koja ima sljedeće atribute:

- 1. *id* predstavlja primarni ključ koji se automatski inkrementira, jednoznačno označava korisnika i unikatan je za svakog korisnika
- 2. *Training* atribut predstavlja tip treninga
- 3. *Trainer* atribut predstavlja ime trenera
- 4. *Client* predstavlja imena klijenata koji imaju mogućnost dolaska na trening
- 5. *Date* datum održavanja treninga
- 6. *Hours* vrijeme održavanja treninga
- 7. *Confiramtion* potvrda klijenta o pohađanju treninga

Tablica "potvrdenigrupnitreninzi" (Sl. [4.20.](#page-26-0)) sadrži termine grupnih treninga koji su potvrđeni od strane korisnika. Svaka potvrda ima ime klijenta koji je potvrdio, email i id grupnog treninga na koji se odnosi potvrda.

| #              | <b>Name</b> | Type        | <b>Collation</b>   | <b>Attributes</b> | <b>Null</b> | Default | <b>Comments</b> Extra |                       | <b>Action</b>        |               |             |
|----------------|-------------|-------------|--------------------|-------------------|-------------|---------|-----------------------|-----------------------|----------------------|---------------|-------------|
| $\mathbf{1}$   | id          | int(11)     |                    |                   | <b>No</b>   | None    |                       | <b>AUTO INCREMENT</b> | $\triangle$ Change   | <b>O</b> Drop | More        |
|                | 2 Name      | varchar(30) | utf8mb4 general ci |                   | <b>No</b>   | None    |                       |                       | $\mathscr{O}$ Change | O Drop        | More        |
| 3              | Surname     | varchar(30) | utf8mb4 general ci |                   | <b>No</b>   | None    |                       |                       | $\triangle$ Change   | O Drop        | <b>More</b> |
| $\overline{4}$ | Email       | varchar(30) | utf8mb4 general ci |                   | <b>No</b>   | None    |                       |                       | $\oslash$ Change     | O Drop        | More        |
| 5              | TrainingId  | int(11)     |                    |                   | <b>No</b>   | None    |                       |                       | $\mathscr{D}$ Change | O Drop        | More        |

<span id="page-26-0"></span>Sl. 4.20. Struktura tablice "potvrdenigrupnitreninzi"

Tablica "rasporedgrupni" (Sl[.4.20.](#page-26-0)) sadrži termine grupnih treninga. Trener može obrisati trening koji se odnosi na njega i unesti novi. Svaki termin ima ime treninga, trenera koji održava trening, vrijeme održavanja i broj osoba koje dolaze na trening .

|        |                | # Name                    | <b>Type</b>  | <b>Collation</b>                | <b>Attributes</b> | <b>Null</b> | Default      | <b>Comments</b> | Extra          | <b>Action</b>        |        |      |
|--------|----------------|---------------------------|--------------|---------------------------------|-------------------|-------------|--------------|-----------------|----------------|----------------------|--------|------|
| $\Box$ | $\mathbf{1}$   | $id \geqslant$            | int(11)      |                                 |                   | No          | None         |                 | AUTO INCREMENT | $\mathscr{D}$ Change | O Drop | More |
| $\Box$ | $\overline{2}$ | <b>Training Type</b>      | varchar(100) | utf8mb4 general ci              |                   | <b>No</b>   | Grupni       |                 |                | Change               | O Drop | More |
| □      | 3              | TrainingName varchar(100) |              | utf8mb4 general ci              |                   | <b>No</b>   | None         |                 |                | $\mathscr{D}$ Change | O Drop | More |
| П      | $\overline{4}$ | <b>Trainer</b>            |              | varchar(100) utf8mb4 general ci |                   | <b>No</b>   | None         |                 |                | Change               | O Drop | More |
| u      | 5              | DayInWeek                 | int(11)      |                                 |                   | <b>No</b>   | None         |                 |                | Change               | O Drop | More |
| П      | $6^{\circ}$    | <b>Hours</b>              | time         |                                 |                   | <b>No</b>   | None         |                 |                | Change               | O Drop | More |
|        | 7              | Count                     | int(11)      |                                 |                   | <b>No</b>   | $\mathbf{0}$ |                 |                | $\triangle$ Change   | O Drop | More |

Sl. 4.21. Struktura tablice "potvrdenigrupnitreninzi"

## <span id="page-27-0"></span>**4.4. Implementacija korisničkog sučelja**

#### **4.4.1. Početna stranica**

<span id="page-27-1"></span>Kada korisnika pristupi web aplikacije preko internetskog poslužitelja prva stranica koju vidi je početna stanica. Na njoj su prikazane sve osnovne i najnovije informacije vezane za rad pilates studija koje su odmah dostupne korisniku na pregledavanje. Informacije koje se nude na početnoj stranici su informacije o fitness trenerima koji rade u studiju, informacije o grupnim treninzima i prostorijama za treninge te novosti kao što su promjena radnog vremena, godišnji odmori, nova oprema.

Na vrhu početne stranice nalazi se navigacijska traka (engl. *Navbar*). Tu se nalaze prečaci do drugih stranica aplikacije. Prečaci su home link koji vraća posjetitelja na početnu stranicu, "Učlani se" koji šalje korisnika na formu za kupnju, "O nama" gdje se nude dodatne informacije o pilates studiju, "Prijava" koja šalje posjetitelja na formu za prijavu u aplikaciju. Ako je korisnike već prijavljen, prečac "Prijava" će preći u poruku "Bok korisnik" te u padajući izbornik gdje se nudi mogućnost pregleda članarine i odjave.

Prilikom dizajna početne stranice korišten je programski okvir bootstrap. Bootstrapov sustav rešetki korišten je kako bi se stranica podijelila u stupce i redove te na taj način prikazao sadržaj stranice.

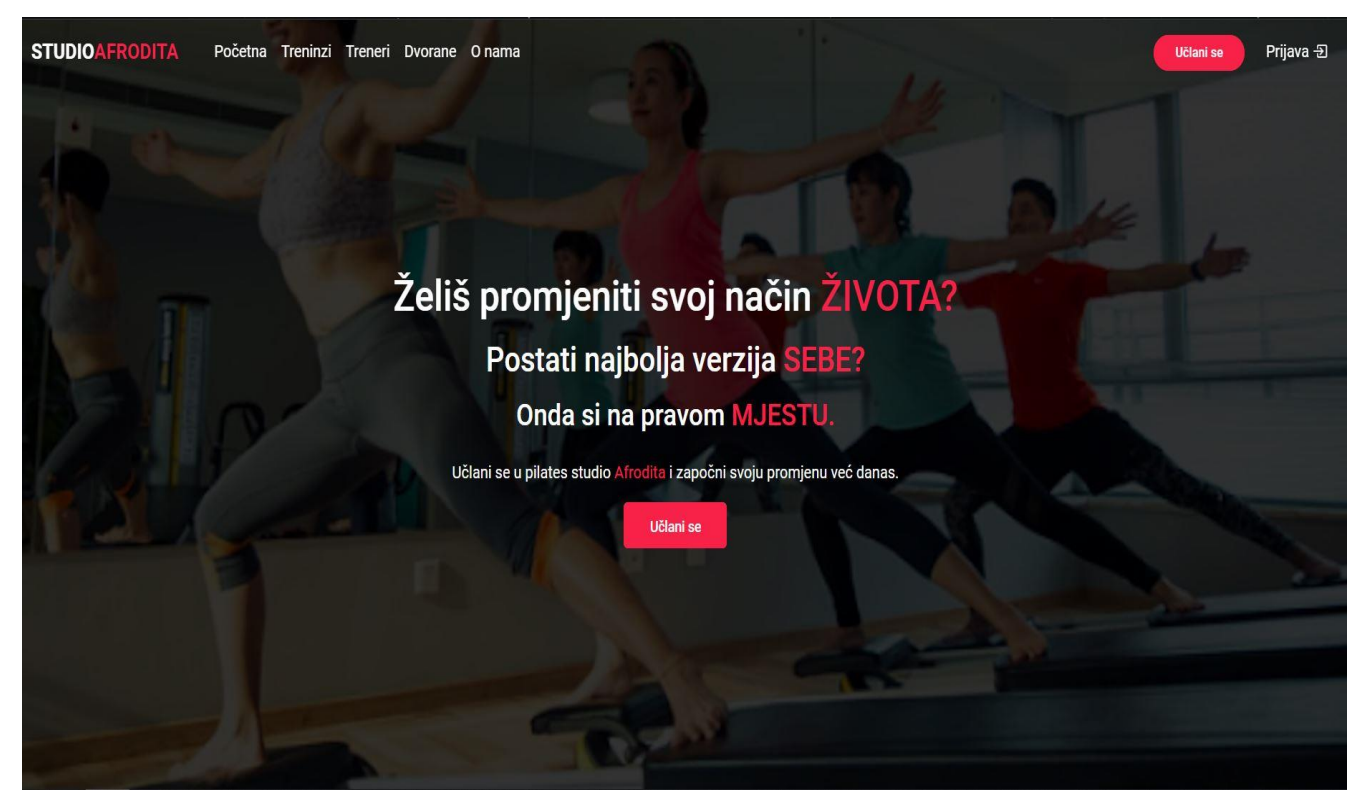

Sl. 5.1. Izgled početne stranice aplikacije

#### **4.4.2 Prijava korisnika**

<span id="page-28-0"></span>Klikom na gumb "Login" na početnoj stranici korisnika se vodi na stranicu za login gdje se nalazi obrazac za prijavu. U obrascu se samo traži od korisnika unos e-pošte i lozinke koji je naveo prilikom registracije. Klikom na gumb "Login" u bazi se provjerava da li korisnik postoji, ako postoji provjerava se točnost lozinke i korisnika se prijavljuje u aplikaciju. Nakon prijave na temelju unesenih informacija određuje se da li je korisnik super korisnik, trener ili običan korisnik te se korisnika šalje na početnu stranicu. Ako korisnik nema račun nudi mu se mogućnost izrade računa klikom na gumb "REGISTRIRAJ SE" koji se nalazi na dnu obrasca.

#### **4.4.3. Registracija korisnika**

<span id="page-28-1"></span>Klikom na gumb "REGISTRIRAJ SE" koji se nalazi na dnu obrasca za prijavu korisnika se vodi na stranicu za registraciju. Na stranici za registraciju nalazi se obrazac koji ima polja za unos imena, prezime, e-pošte i lozinke. Sva polja su obavezna. Ako je registracija uspješna korisnika se sprema u bazu podataka i preusmjerava na početnu stranicu te korisnik ostaje prijavljen automatski.

#### **4.4.4. Učlani se**

<span id="page-29-0"></span>"Učlani se" gumb koji se nalazi na navigacijskoj traci, omogućuje korisnicima kupnju mjesečne članarine koja im daje pravo na korištenje usluge pilates studija. Jedino korisnici koji su prijavljeni u sustav mogu pristupiti obrascu za kupnju članarine. Posjetitelji koji nisu prijavljeni nemaju tu mogućnost i klikom na gumb "Učlani se" šalju se na obrazaca za prijavu. Na stranici "Učlani se" nalazi se navigacijska traka, koja je ista za sve stranice, i obrazac za kupnju članarine. Obrazac je implementiran uz pomoć Bootstrapa i traži od korisnika unos određenih informacija. Informacije koje se traže su ime i prezime za koga se izdaje članarina, tip treninga koji može biti grupni ili individualni, tjedno pohađanje (opcije su 3 puta tjedno ili neograničeno) i cijena koja se izračunava na temelju odabranih opcija. Nakon potvrde obrasca podaci se spremaju u bazu podataka i korisnika se šalje na početnu stranicu sa porukom potvrde kupnje.

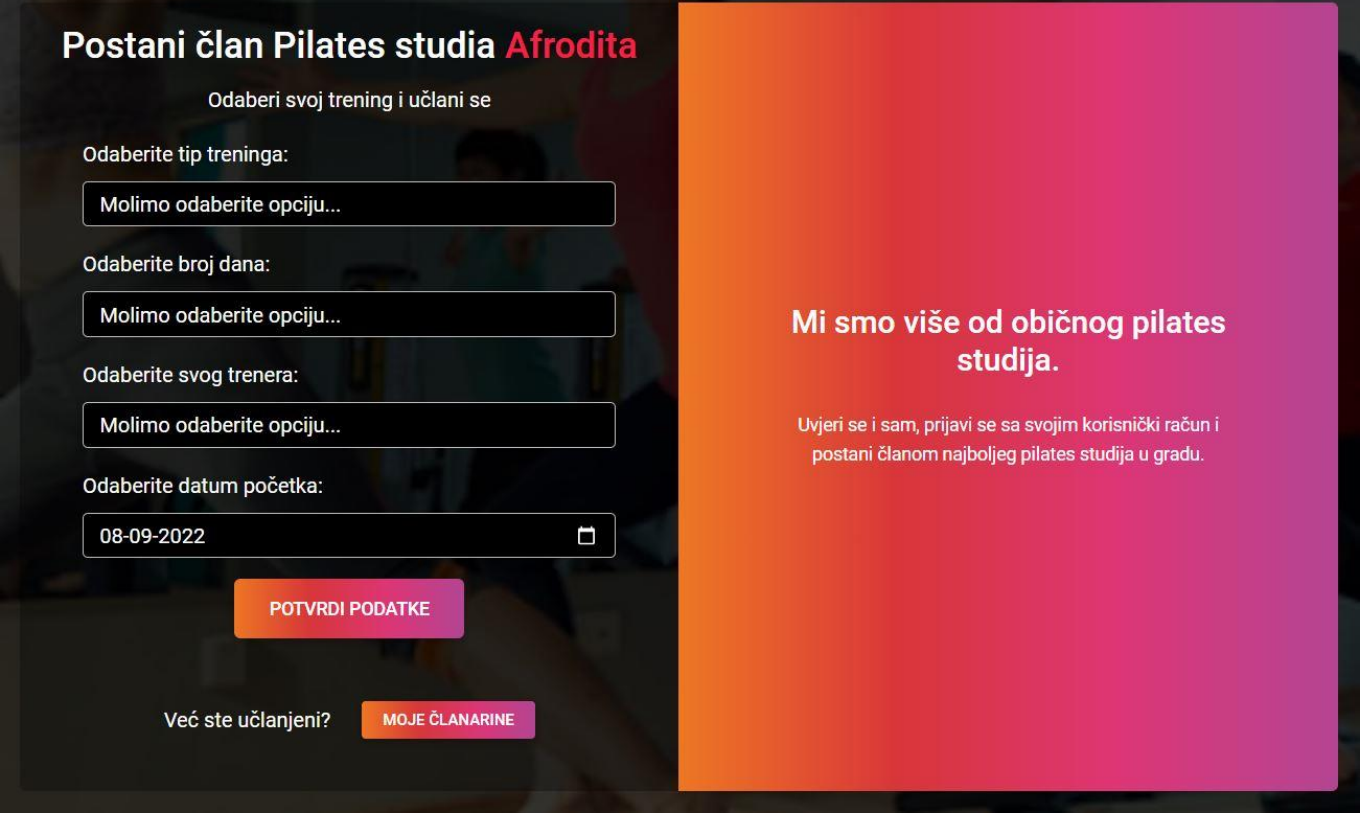

Sl. 5.2. Stranica za kupnju članarine

#### **4.4.5. O nama**

<span id="page-30-0"></span>Stranici "O nama" mogu pristupiti svi korisnici. Na njoj korisnici mogu naći opće informacije vezane za pilates studio. Informacije koje se mogu naći su kontakt brojevi, radno vrijeme studija, adresa pilates studija, google karta koja pokazuje lokaciju pilates studija i druge slične informacije. Na stranci se standardno nalazi navigacijska traka i podnožje.

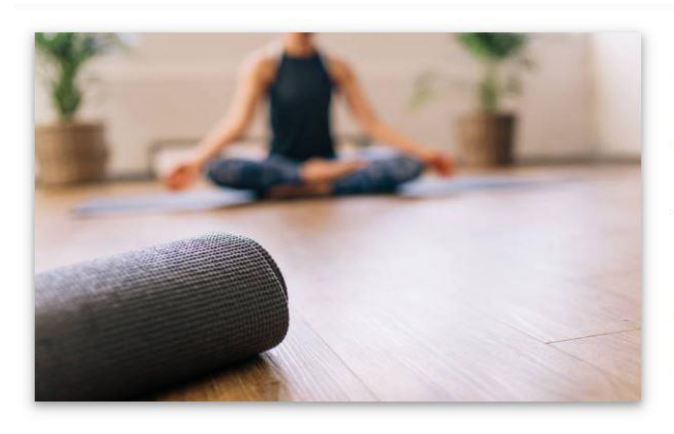

#### O nama:

Pilates studio Afrodita otvoren je u sprnju 2012. pod stručnim vodstvom kineziologa i vrhunskih plesača koji, zahvaljujući dugogodišnjem iskustvu s plesnih podija, unaprjeđuju pilates standarde svježim stilom i pristupom, prenoseći svojim članovima uz tehnike vježbi i spoznaju o važnosti svijesti o vlastitom tijelu. Bitno je izgraditi samopouzdanje, objediniti energiju, osvijestiti prirodu svojeg djelovanja i njegove posljedice, odnosno usvojiti određena moralna načela vladanja i imati jasnu viziju svojeg daljnjeg duhovnog razvoja. To također znači otpuštanje mnogih nepotrebnih napetosti i strepnij i početak jednog slobodnijeg, skladnijeg, smislenijeg i sretnijeg života. Takvo postignuće nije dalek i nedostižan cilj u našem studiju.

U našem centru raspolažemo i ostalom najsuvremenijom opremom i rekvizitima uz koje klasični pilates dobiva potpuno novu dimenziju. Također, nudimo i pojedinačne pilates programe na spravama, između kojih posebice ističemo reformer koji pridonosi boljoj tehničkoj izvedbi i optimalnoj.

#### Što nas razlikuje od ostalih:

Ono što pilates studio Afroditu razlikuje od ostalih studija uporaba je inovativne podloge od kamenčića kao jedinstvenoga rekvizita koji omogućuje izvođenje vježbi uz istodobnu prirodnu masažu stopala s pozitivnim učinkom na cijeli organizam.

- · vježbe i tijelesni sistemi utječu na propriocepcijsku svijest
- · pokret u svrhu pokreta u raznolikim pokretnim obrascima i dometima pokreta s promjenom tenzije/težine (ples, tai chi, yoga)
- · tradicionalne vježbe jačanja srca, snage i fleksibilnosti
- · vježbe za ravnotežu otvorenih i zatvorenih očiju
- · kružni pokreti (ne samo linearni i postranični)

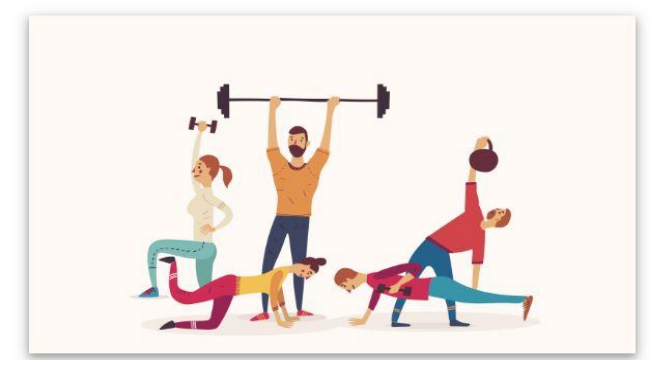

Sl. 5.3. Stranica "O nama"

#### **4.4.6. Treneri**

<span id="page-30-1"></span>Stranica o trenerima nudi detaljnije informacije o svakom pojedinačnom treneru kako bi se korisnika uputilo u rad svakog od njih i na taj način olakšao odabir samog trenera. Stranica nudi opće informacije o svakom treneru pilates studiju, a trenera korisniku bira prilikom učlanjenja. Svi posjetitelji mogu pristupiti ovoj stranici bez obzira jesu li prijavljeni ili ne.

#### UPOZNAJETE NAŠE STRUČNE I ISKUSNE TRENERE:

#### Petar

Završio je preddiplomski studij kondicijske pripreme sportaša na Kineziološkom fakultetu u Zagrebu.

Za vrijeme studiranja započeo je svoju profesinonalnu karijeru kao trener u fitness centru, gdje je planirao i provodio programe treninga u radu s brojnim rekreativcima i sportašima. Petar je završio srednju školu za fizioterapeuta, koja mu uvelike pomažu u kineziterapiji te specifičnim programima prevencije ozljeda I korekcije biomehanike.Od 2014 godine surađuje s ljetnom školom nogometa GNK Dinamo kao fizioterapeutski tehničar gdje primjenjuje razne postupke fizikalne terapije te prevencije ozljeda u radu sa djecom školskog uzrasta u dobi od 6 do 15 godina. 2018 godine sudjeluje u kondicijskoj pripremi sportaša kao vanjski suradnik za Hrvatski skijaški savez (CRO Ski).

Također iste godine započinje individualni rad sa natjecateljicom u Powerliftingu gdje provodi specifičan plan i program za razvoj jakosti potrebne za navedeni sport.Petrova fizioterapijska podloga I specifična znanja iz kondicijske pripreme, dobro razumijevanje posturalnih utjecaja na kretanje te visoka razina angažmana, veliki su doprinos ukupnom radu pilates studija.

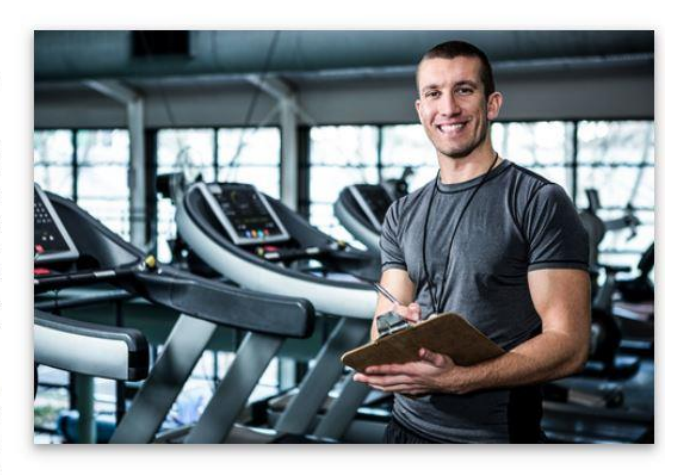

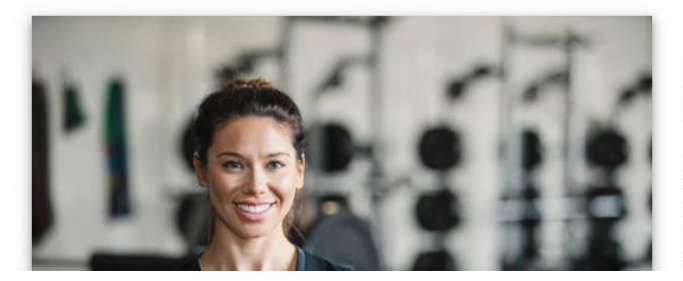

#### Lea

Od predskolske dobi aktivno trenira Ritmičku gimnastiku i plivanje u Plivackom Klubu. 2012.g. iz ljubavi prema sportu upisuje Stručni studij za izobrazbu trenera, usmjerenja Fitness na Kineziološkom fakultetu u Osijeku.

Od početka studija radi kao trener u fitness studiju za žene, gdje stiće svoje prvo trenersko iskustvo i gdje 6 godina kontinuirano programira indivudualne treninge te vodi grupne programe Tabate i Korerktivna gimnastike.Od priključenja Body & Mind timu prolazi velik broj stručnih edukacija iz područja kineziterapije i rekreacije. Tako završava seminare STOTT PILATES-a na podlogama i mašinama, PROGRESSIVE®

Sl. 5.4. Stranica o trenerima

#### **4.4.7. Treninzi**

<span id="page-31-0"></span>Ova stranica nudi informacije o treninzima koji se nude kao usluga pilates studija. Treninzi koji se nude su grupni, individualni sa trenerom i samostalni. Svaki trening je pobliže opisan i sadrži informacije o načinu izvođenja kako bi korisnik znao što može očekivati od svakog treninga. Uz to svaki trening sadrži informacije o varijantama treninga kao i samu cijena treninga.

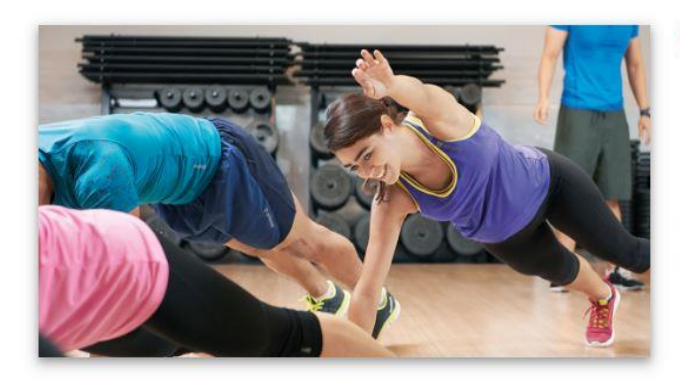

#### Grupni treninzi:

Grupni trening sastoji se od malih grupa od tri do 15 ljudi koji prolaze specijaliziranu i usmjerenu obuku. Njegova najveća privlačnost - osim lokalizirane pozornosti - je specijalizirani osobni trening, iako u grupnom okruženju. Činjenica je da je grupni trening jeftiniji od osobnog trenera.

Grupni osobni treninzi motiviraju klijente i potiču rezultate. Grupno okruženje često izaziva natjecanje, što potiče motivaciju.

Grupno osobno treniranje nudi vrijedan trening uz djelić cijene individualnog trenera. Ovo se sviđa članovima koji si rutinski ne mogu priuštiti trenera u okruženju jedan na jedan. Specijalizirani trening u grupnom okruženju stvara društvenu motivaciju za promjenu načina života.

Basic program:

Gold program:

3x tjedno 240 kn 5x tjedno 270 kn

NO LIMIT 310kn Izrada osobnog programa treninga

#### Individualni treninzi sa trenerom:

Ne volite vježbanje u grupi? To nije problem - možete rezervirati individualni sat kod bilo kog od naših trenera!

Ako tek počinjete trenirati, dovoljno je da imate udobnu odjeću za vježbanje (šorc, trenirka, tajice, majica). Treniramo bosi ili u čarapama.

Individualni treninzi zakazuju se u dogovoru s trenerom, najčešće u jutarnjim i ranim poslijepodnevnim satima, jer su kasniji sati rezervirani za grupne treninge. Svaki trening traje 60 minuta i uključuje zagrijavanje, glavni dio (kickboxing i Muay Thai) i istezanje/opuštanje na kraju. Naravno, ako imate posebne zahtjeve, npr. ako želite više vježbati boksačku tehniku ili želite više treninga snage, slobodno se javite odabranom treneru koji će prilagoditi trening Vašim željama.

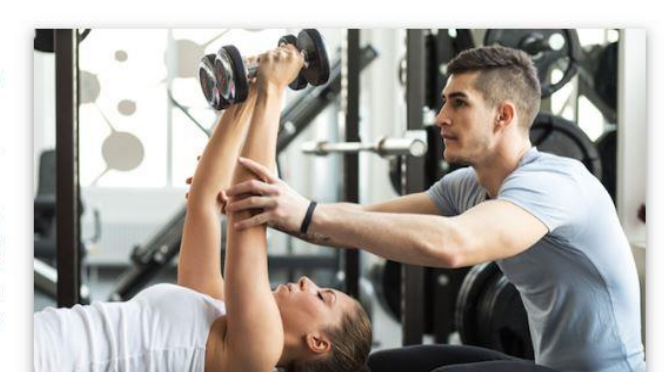

Sl. 5.5. Stranica o treninzima

### **4.4.8. Članarine i raspored**

<span id="page-32-0"></span>Članarine i raspored stranica nudi prijavljenom korisniku pregled tjednog rasporeda individualnih i grupnih treninga, kao i članarina koje je kupio. U rasporedu individualni treninga (Sl. [5.6.](#page-33-0) ) korisnik može vidjeti datum i vrijeme treninga, ime trenera, status treninga te mu je omogućeno potvrditi ili otkazani zakazani termin. Ako trener nije unio tjedni raspored individualnih treninga korisniku će biti prikazana poruka obavijesti.

Raspored individualnih treninga:

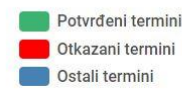

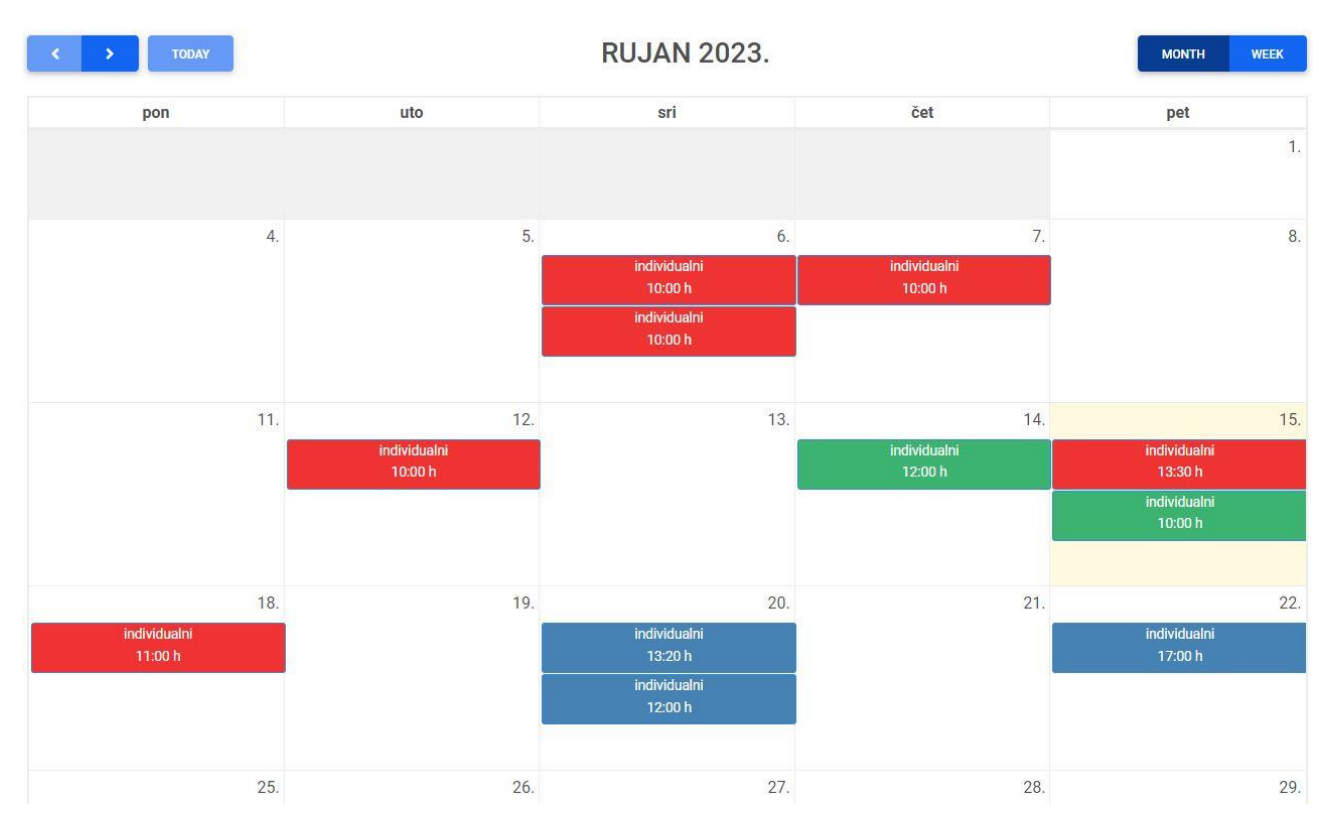

<span id="page-33-0"></span>Sl. 5.6. Raspored individualnih treninga

U rasporedu grupnih treninga (Sl. [5.7.](#page-34-1) ) korisnik može vidjeti naziv i vrijeme treninga te trenera koji vodi grupni trening. Korisniku se nudi mogućnost potvrde dolaska na grupni trening te mu se isto tako onemogućuje potvrda treninga ako je iskoristio maksimalan broj dolazaka u tekućem tjednu. U tablici za prikaz kupljenih članarina korisnik može vidjeti sve svoje kupljene članarine, opciju za kupnju nove članarine kao i dodatne informacije o kupljenim članarinama: datum kupnje, datum isteka, tip treninga, ime trenera, itd.

#### Raspored grupnih treninga:

| Potvrđeni termini<br>Ostali termini |                                                                 |                                                                     |                                                                |                                                                 |                                                                |
|-------------------------------------|-----------------------------------------------------------------|---------------------------------------------------------------------|----------------------------------------------------------------|-----------------------------------------------------------------|----------------------------------------------------------------|
|                                     | <b>Ponedeljak</b>                                               | <b>Utorak</b>                                                       | <b>Srijeda</b>                                                 | <b>Četvrtak</b>                                                 | <b>Petak</b>                                                   |
| $8:00 - 12:00$                      | <b>Body Weight</b><br><b>Trener: Petar</b><br>Vrijeme: 10:00 h  | <b>Booty &amp; Core</b><br><b>Trener: Petar</b><br>Vrijeme: 10:00 h | <b>Booty &amp; Core</b><br>Trener: Lea<br>Vrijeme: 11:00 h     | <b>Booty burn</b><br>Trener: Lea<br>Vrijeme: 08:00 h            |                                                                |
| $12:00 - 18:00$                     | <b>Funkcionalni</b><br><b>Trener: Petar</b><br>Vrijeme: 17:00 h | Funkcionalni<br><b>Trener: Boris</b><br>Vrijeme: 17:00 h            |                                                                | <b>Funkcionalni</b><br><b>Trener: Boris</b><br>Vrijeme: 12:00 h | <b>Booty &amp; Core</b><br>Trener: Lea<br>Vrijeme: 17:00 h     |
| $18:00 - 22:00$                     | <b>Body Weight</b><br><b>Trener: Boris</b><br>Vrijeme: 20:00 h  |                                                                     | <b>Body Weight</b><br><b>Trener: Boris</b><br>Vrijeme: 18:00 h | <b>Booty burn</b><br><b>Trener: Petar</b><br>Vrijeme: 19:00 h   | <b>Body Weight</b><br><b>Trener: Petar</b><br>Vrijeme: 19:00 h |

<span id="page-34-1"></span>Sl. 5.7. Raspored grupnih treninga

#### **4.4.9. Napredak**

<span id="page-34-0"></span>Stranica napredak omogućuje svakom korisniku, koji je kupio članarinu za individualne treninge sa trenerom, uvid u svoj napredak (Sl. . [5.8.](#page-34-2) ). Napredak koji je korisnik ostvario tijekom treninga unosi trener, ako trener nije unio podatke o napretku korisniku će biti prikazana obavijest. Podatci koje korisnik može vidjeti o svom napretku su: težina, postotak masi, indeks tjelesne mase, radnu kilažu na vježbama i trenerov komentar o klijentu.

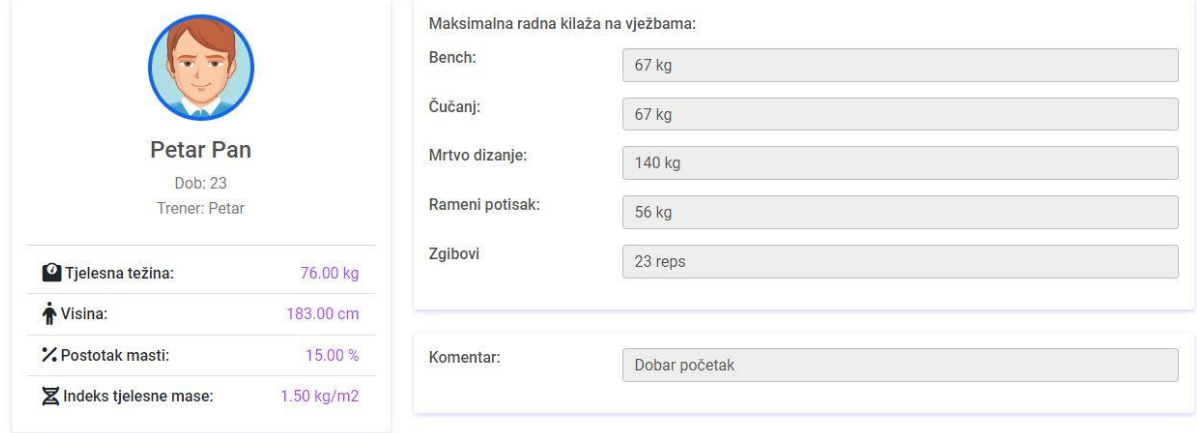

<span id="page-34-2"></span>Sl. 5.8. Napredak korisnika

## <span id="page-35-0"></span>**5. ZAKLJUČAK**

U ovo završnom radu objašnjen je proces izrade web aplikacije za rad pilates studija. Aplikacija je napravljena kako bi se korisnicima olakšao pristup studiju kroz par klikova mišem. Korištene se osnovne tehnologije za implementaciju aplikacije kako bi proces izrade bio što jednostavniji za razumijevanje.

Rezultat završnog rada je web aplikacija pilates studija koja omogućuje prijavu korisnika i njihovo učlanjenje u pilates studio. Korisniku je omogućeno pregledavanje članarine i rasporeda treninga. Aplikacija je napravljena tako da bude što intuitivnija za korištenje te lagana za navigaciju. Za razvijanje aplikacije korištene su tehnologije: html, css, javaScript, php i bootsrap. Za razvoj frontenda najviše je korišten bootstrap. On omogućuje jednostavnu implementaciju dinamičkog dizajna koji se prilagođava različitim uređajima i veličinama ekrana. Bootstrap uz to još omogućuje implementaciju modernog dizajna koji je vizualno atraktivan. Tehnologije php-a i mySql olakšale su implementaciju back-enda i same funkcionalnosti web aplikacije te izradu baze podataka.

Implementacijom web aplikacije dodatno sam se upoznao s tehnologijama bootstrapa i php te tako proširio svoje znanje. Izrada ovog projekta dodatno me je pripremila za buduće izazove s kojima se budem susretao u izradi aplikacija kao i na budućem poslu. Jedini problem aplikacije je što nije testirana u svim slučajevima te postoje sigurnosni propusti. Stoga aplikacija nije namijenjena za komercijalne svrhe. Mjesta za proširenja ima i aplikacija se uvijek može poboljšati u pogledu dizajna i dodavanja novih funkcionalnosti koje bi korisnicima olakšalo korištenje web aplikacije.

### **LITERATURA**

- [1] Pilates Zagreb, »Pilates Zagreb,« [Mrežno]. Available: https://www.pilateszagreb.eu/. [Zadnji pristup 28 7 2022].
- [2] Studio Eccentric, »eccentric health system,« [Mrežno]. Available: https://eccentric.hr/. [Zadnji pristup 28 7 2022].
- [3] Kenzei Academy, »Career Insight,« 17 8 2020. [Mrežno]. Available: https://kenzie.snhu.edu/blog/frontend-vs-back-end-whats-thedifference/#:~:text=Front%20and%20back%20end%20developers,see%20(the%20server%20side).(17. 8.2022.). [Zadnji pristup 17 8 2022].
- [4] B. Miller, »Introduction,« u *Fundamentals of Web Programming*, 2014.
- [5] Monocubed, »Popular Web Frameworks,« 9 10 2021. [Mrežno]. Available: https://www.monocubed.com/blog/most-popular-web-frameworks/. [Zadnji pristup 15 9 2022].
- [6] W3School, »HTML History,« [Mrežno]. Available: https://www.w3schools.in/html/history. [Zadnji pristup 19 6 2022].
- [7] L. K. Cox, »Web Design 101: How HTML, CSS, and JavaScript Work,« [Mrežno]. Available: https://blog.hubspot.com/marketing/web-design-html-css-javascript. [Zadnji pristup 19 6 2022].
- [8] J. Dunmore, »HTML vs CSS vs JavaScript Explained,« 27 9 2021. [Mrežno]. Available: https://blog.boot.dev/javascript/html-css-javascript/. [Zadnji pristup 20 6 2022].
- [9] Education Ecosystems, »PHP HISTORY,« [Mrežno]. Available: https://educationecosystem.com/guides/programming/php/history. [Zadnji pristup 21 6 2022].
- [10 K. Chris, »What is PHP? The PHP Programming Language Meaning Explained,« 30 8 2021. [Mrežno].
- $\mathbf{I}$ Available: https://www.freecodecamp.org/news/what-is-php-the-php-programming-languagemeaning-explained/. [Zadnji pristup 21 6 2022].
- [11 EDUCBA, »What is XAMPP?,« [Mrežno]. Available: https://www.educba.com/what-is-xampp/. [Zadnji
- $\mathbf{I}$ pristup 22 6 2022].

## **SAŽETAK**

Cilj ovoga završnog rada je izrada dinamične web aplikacije za pilates studio. Aplikacija se temelji na brzom i jednostavnom pristupu svim potrebnim informacijama o pilates studiju koje bi korisnika mogle zanimati. Na taj način se želi olakšati novim korisnicima, koji žele promijeniti svoj život na bolje, tako što će ih aplikacija uvesti u svijet fitnesa i dati osnovne informacije kako započeti vježbati. Korisnik će se moći ulogirati u aplikaciju koja će mu omogućiti da postane član pilates studija.

Rezultat završnog rada je web aplikacija koja je izrađena u tehnologijama HTML, CSS, PHP i JavaScript sa modernim korisničkim sučeljem i dinamičkim dizajnom koji se prilagođava različitim dimenzijama uređaja. PHP tehnologija će biti korištena kako bi se implementirala pozadina aplikacije i rad sa bazom podatak dok će tehnologije HTML, CSS, Bootstrap i JavaScript u aplikaciji prikazivati sadržaj koji korisnik vidi i koristi. U završnom radu su opisane sve tehnologije gore navedene kao i njihova implementacija u aplikaciji te načina na koji sama web aplikacija pilates studija razvijena.

**Ključne riječi**: baza podatak, dinamički dizajn, html, prijava korisnika, pilates studio

### **ABSTRACT**

The goal of this final work is to create a dynamic web application for a Pilates studio. The application is based on quick and easy access to all the necessary information about the Pilates studio that the user might be interested in. In this way, it is easier for new users, who wants to change their lives, to get introduced to the world of fitness and basic information on how to start exercising. The user will be able to log into the application, which will allow him to become a member of the Pilates studio.

The result of the final work is a web application created in HTML, CSS, PHP, and JavaScript with a modern user interface and a dynamic design. PHP technology will be used to implement the background of the application and work with the database, while HTML, CSS, Bootstrap, and JavaScript technologies will display the content that the user sees and uses in the application. In the final paper, all the technologies mentioned above are described, as well as their implementation in the application and the way in which the Pilates studio web application itself was developed.

**Keywords**: database, dynamic design, html, user login, Pilates studio